# <span id="page-0-0"></span>**MITSUBISHI**

三菱液晶ディスプレイ

## Diamondcrysta

### RDTI97L シリーズ (AC052)

## 取扱説明書

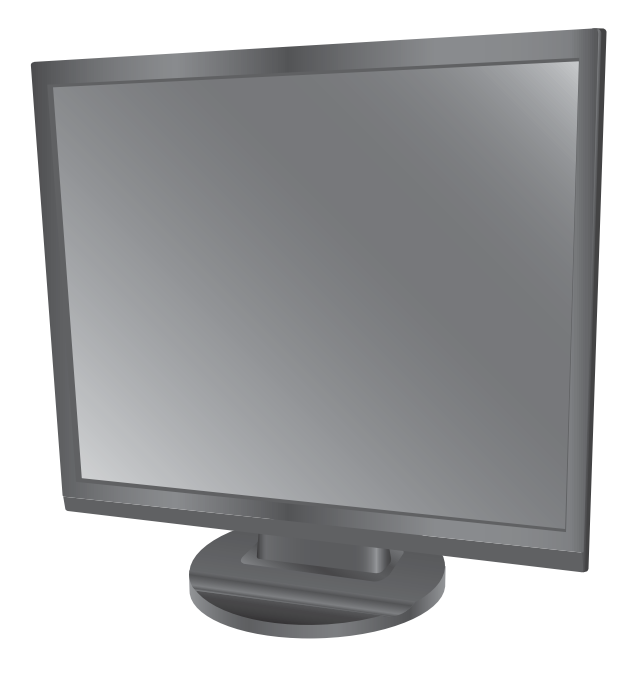

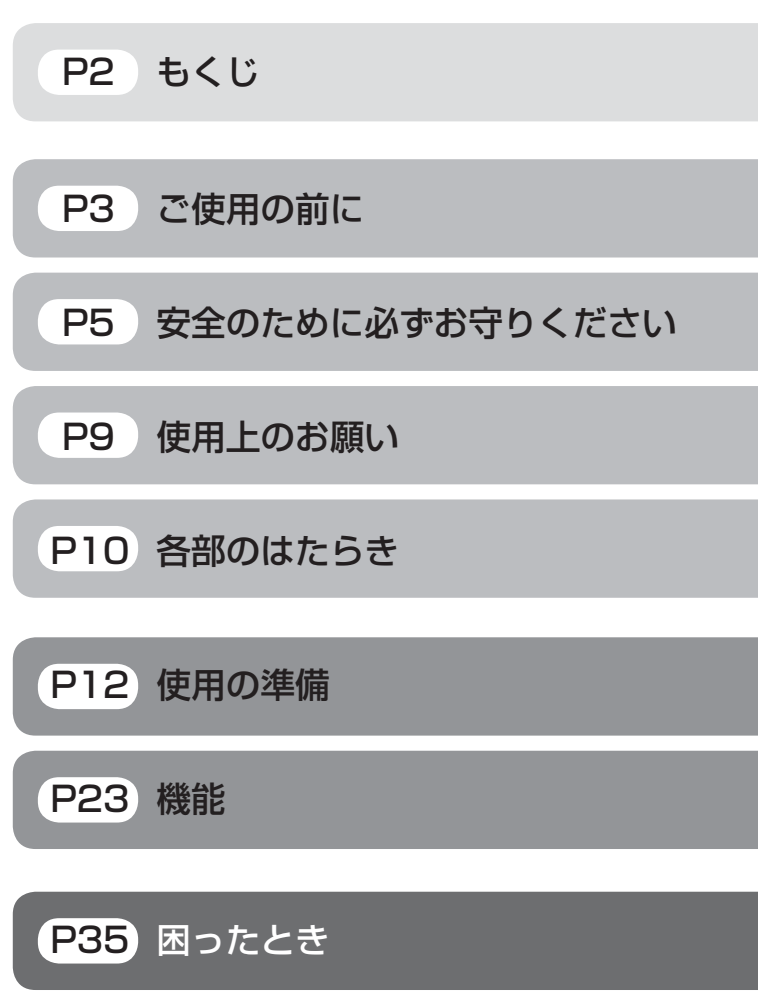

「ディスプレイ」のホームページ:www.MitsubishiElectric.co.jp/display INTERNET INFORMATION & DOWNLOADS SERVICE

#### 【個人のお客様】PCリサイクルマーク申込のご案内 ご注意:法人でご購入いただいた製品は無償提供の対象外です。

個人でディスプレイをご購入いただいたお客様には、無償で「PC リサイクルマーク」を提供しております。 ご購入後、お早めに下記のリサイクル窓口ホームページからお申し 込みください。(画面の(<u>PCリサイクルマーク申込</u> からお入りください。) **www.pc-eco.jp**

- この取扱説明書をよくお読みになり、正しくお使いください。 この取扱説明書をよくお読みになり、正しくお使いください。<br>特に「安全のために必ずお守りください」は、液晶ディスプレイをご P41 行録 使用の前に必ず読んで正しくお使いください。
- 保証書は必ず「お買い上げ日・販売店名」などの記入を確かめて、販 売店からお受け取りください。
- 「セットアップガイド」は「保証書」と共に大切に保存してください。
- 必ず転倒・落下防止処置を実施してください。 **[→ P7,](#page-6-0) [P43](#page-42-0) を参照**
- この取扱説明文書内のURLはクリックするとウェブサイトへリンク します。

#### 製品登録のご案内

三菱電機では、ウェブサイトでのアンケートにお答えいただくと ーニールです。<br>お客様に役立つ各種サービスをウェブサイトにて利用できる 。<br>「製品登録サービス」を実施しております。 詳しくはこちらをご覧ください。

**www.MitsubishiElectric.co.jp/mypage**

## <span id="page-1-0"></span>もくじ

#### ご使用の前に

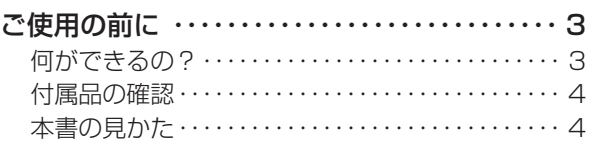

### 安全のために必ずお守りください

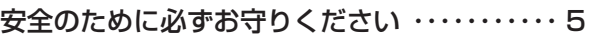

#### 使用上のお願い

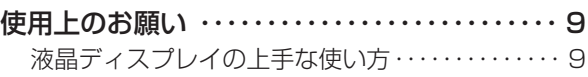

#### 各部のはたらき

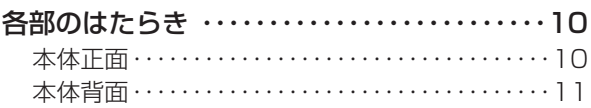

### 使用の準備

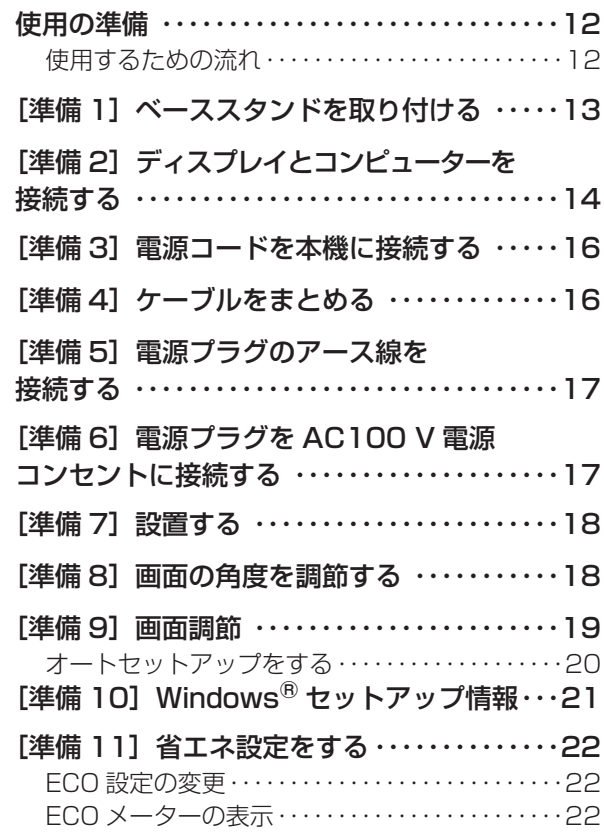

#### 機能

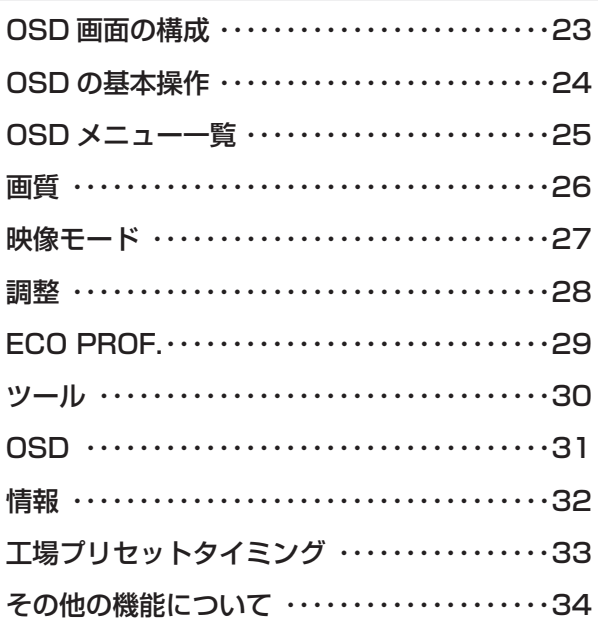

### 困ったとき

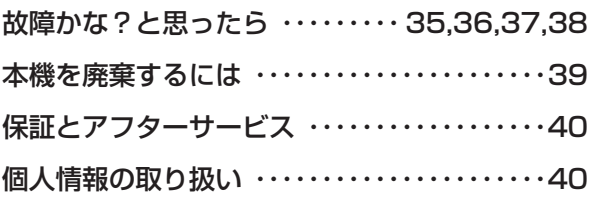

#### 付録

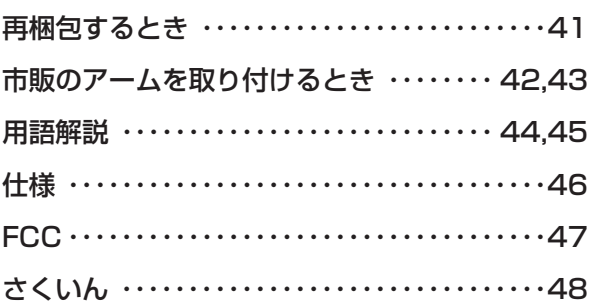

使用の 準備

こうしょう こうしょう

**このことのことを見る** 

もくじ

ことに こうしゃ こうしゃ こうしゃ こうしゃ こうしゃ こうしゃ こうしゃ アイトリック しゅうしゃ かんこうしゃ しゅうしゃ しゅうしゃ しゅうしゃ しゅうしゃ しゅうしゃ しゅうしゃ しゅうしゃ しゅうしゃ しゅうしゃ

**上の**<br>お願上の

**| た安全の**<br>| ため全の

一

**|** 

しゅうしょう

**|はたらき|1** 

## <span id="page-2-0"></span>ご使用の前に

#### 何ができるの?

省エネで節約

#### ECO Professional機能 (ECO PROF.) [→ P29](#page-28-0)

ECO設定にて使用時の消費電力を節電できるほか、ECOメーターで現在の省エネ電力値をリアルタイムに表示するなど、省エ ネに配慮した設定をすることができます。

#### パワーマネージメント機能 → P34

待機電力は、スリープモード時0.35W以下/オフモード時0.3W以下です。

コンテンツに合った適切な画[質を簡単に](#page-15-0)設定

#### DV MODE (Dynamic Visual MODE) 機能 → P27

表示する内容に合わせた適切な画質を4つのモードからお選びいただけます。 「スタンダード」「IVテキスト」「フォト」「sRGB」

#### 精緻な階調表現力を生かした、高精度なガンマ補正

#### 10ビットガンマ機能 → P44

きめ細かく、滑らかな階調表現を実現します。

#### 2台のコンピューターをひとつのディスプレイで切り替え表示可能

#### コンピューター2系統入力 → P14

アナログ出力とデジタル出力のコンピューターを本機につなぎ、画面を切り替え表示させることができます。

#### HDCP対応 (DVI-D端子) → P14

HDCPで保護された映像コンテンツを表示することができます。

画面をお好みの状態に調節/設定できる

#### OSD(On Screen Display)機能 [→ P23](#page-22-0)~P32

画面の明るさ、表示位置やサイズの調節、カラー設定、ECO PROF.機能設定などをOSD画面により調節することができます。 OSD機能そのものに関する操作(OSD表示時間、操作ロックなど)もできます。

機能

#### <span id="page-3-0"></span>付属品の確認

お買い上げいただいたときに同梱されている付属品は次のとおりです。 万一不足しているものや損傷しているものがありましたら、販売店までご連絡ください。

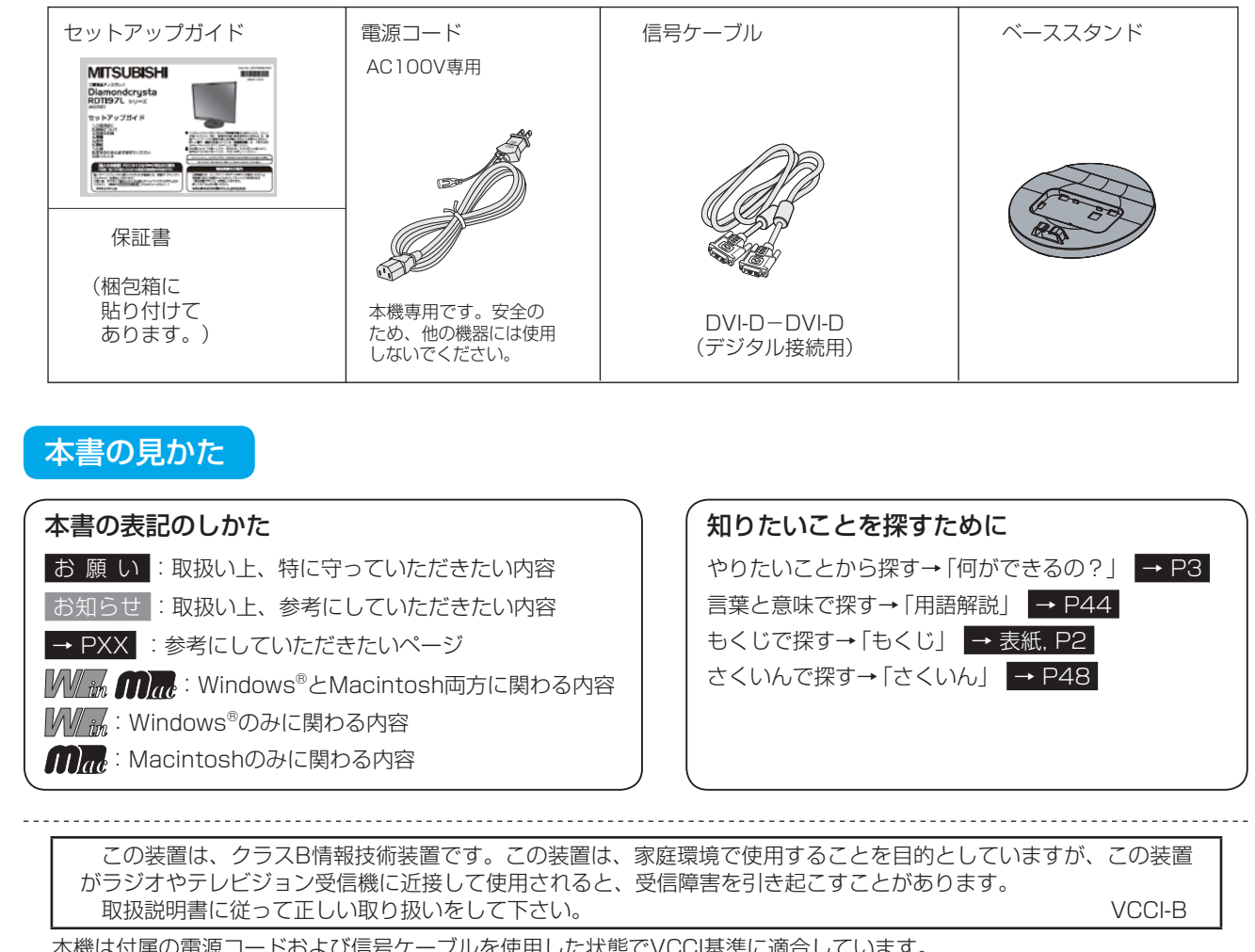

 本機は付属の電源コードおよび信号ケーブルを使用した状態でVCCI基準に適合しています。 本製品は社団法人電子情報技術産業協会が定めた「表示装置の静電気および低周波電磁界に関するガイドライン」に適合してい ます。

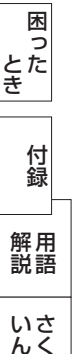

解用

いさんく

困

G

当社は、国際エネルギースタープログラムの参加事業者として、本製品が国際エネルギースタープログラムの対象 製品に関する基準を満たしていると判断します。 

本製品はPC3R「PCグリーンラベル制度」の審査基準(★★☆ 2011年度版)を満たしています。 詳細は、Webサイト: www.pc3r.jp をご覧ください。 

-----------------本製品は「J-Mossグリーンマーク・ガイドライン」に基づくJ-Mossグリーンマークを表示しています。 「J-Moss(JIS C 0950)」に基づく特定の化学物質(鉛、水銀、カドミウム、六価クロム、PBB、PBDE)の 含有状況についての情報を公開しています。 詳細は、ウエブサイト[www.MitsubishiElectric.co.jp/home/display/environment](http://www.MitsubishiElectric.co.jp/home/display/environment) をご覧ください。 形名:RDT197L、RDT197L(BK)

------------------------------------

■ 本書の内容の一部または全部を無断で転載することは固くお断りします。

■ 本書の内容について、将来予告なしに変更することがあります。

■ 本書の内容については、万全を期して作成しましたが、万一誤り、記載もれなどお気付きの点がありましたらご連絡ください。 

Diamondcrysta、ECO Professionalは、三菱電機株式会社の登録商標です。 Microsoft、Windows Vista、Windowsは、米国Microsoft Corporationの米国およびその他の国における登録商標または商標です。 MacintoshはApple社の米国等における登録商標です。

その他、この取扱説明書に記載された社名および製品名は各社の商標または登録商標です。

**|** 

使用の 準備

能

準の 備

## <span id="page-4-0"></span>安全のために必ずお守りください

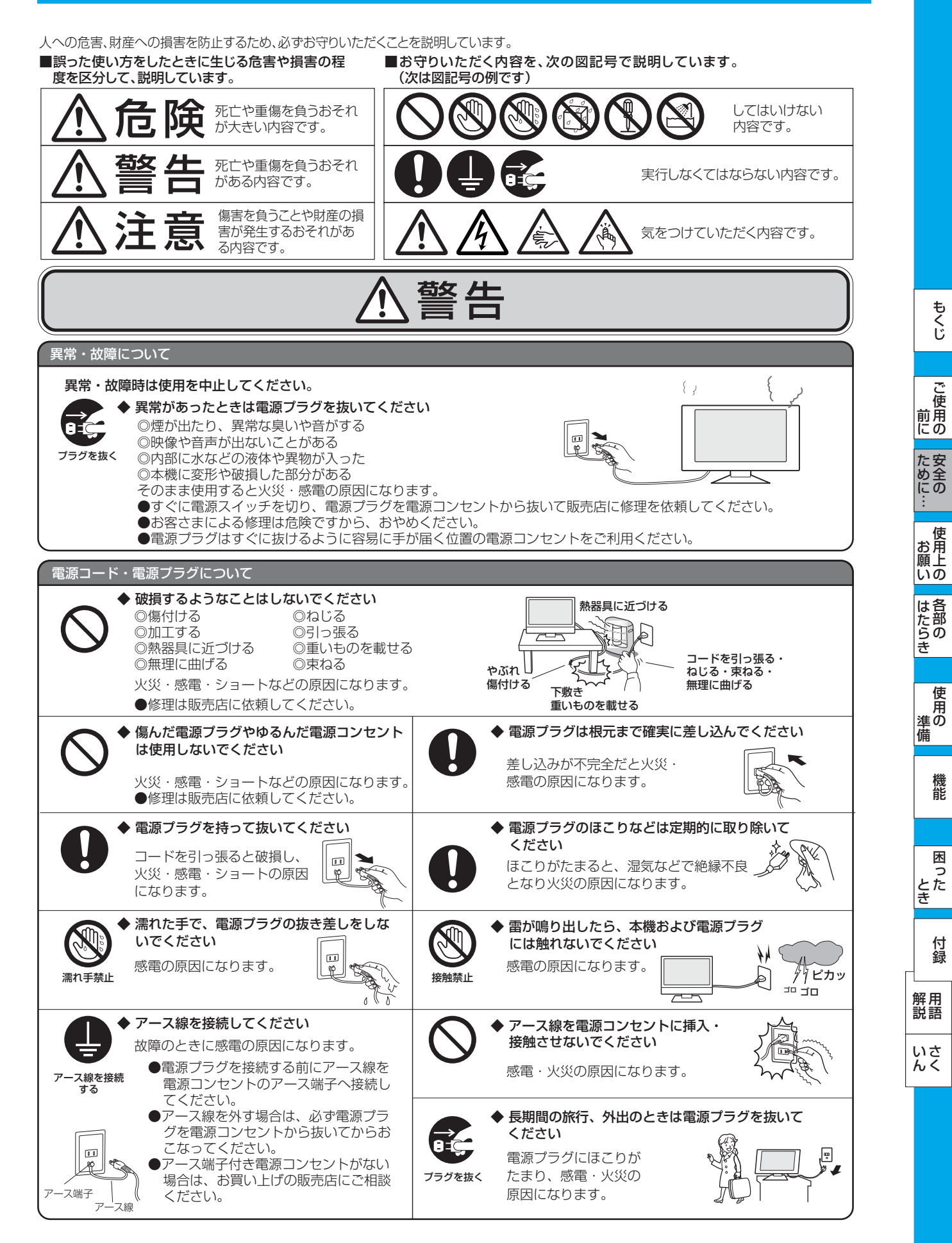

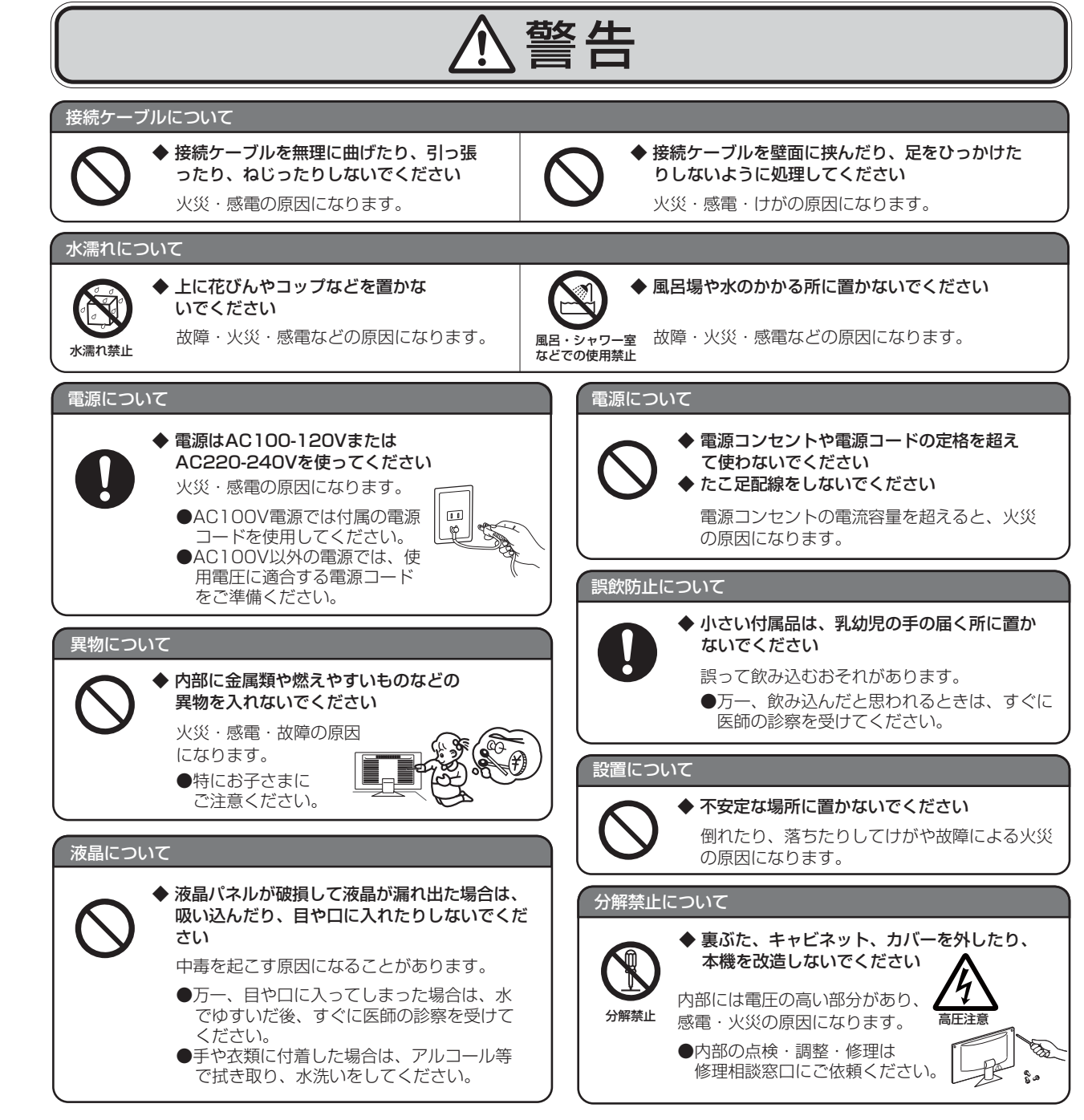

安全の使用上の

**一使用上の** 

は各 iたらの<br>きらい

た安<br>め全の

使用の 準備

使 用 準の 備

各部の[困った](#page-34-0)

機 能

困 ここ<br>さき<br>きた

> 付 緑

とき

- 蚃 | 解説 | [いん](#page-47-0)

解用

いさんく

**|** 

しゅうしょう

6

<span id="page-6-0"></span>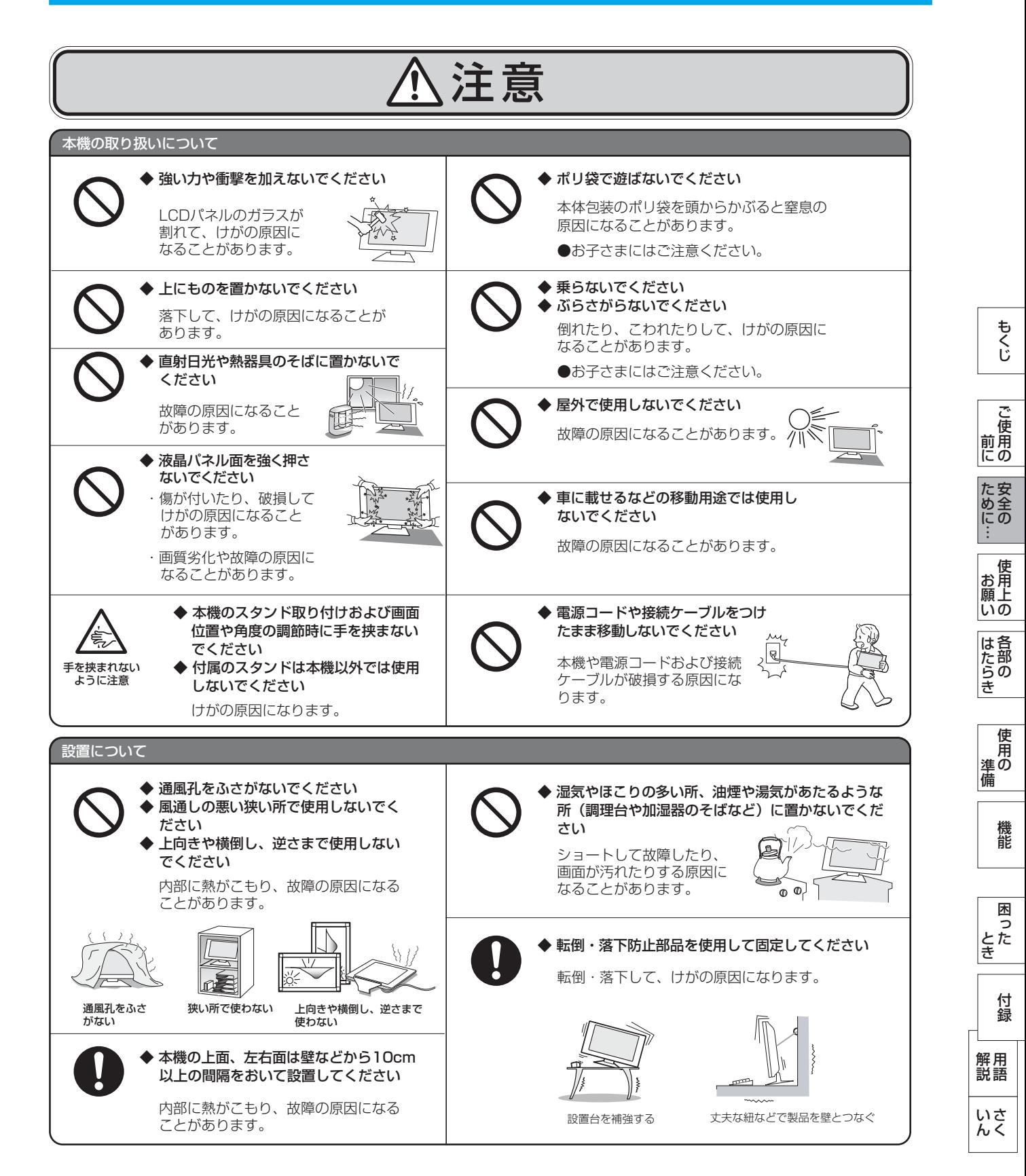

<span id="page-7-0"></span>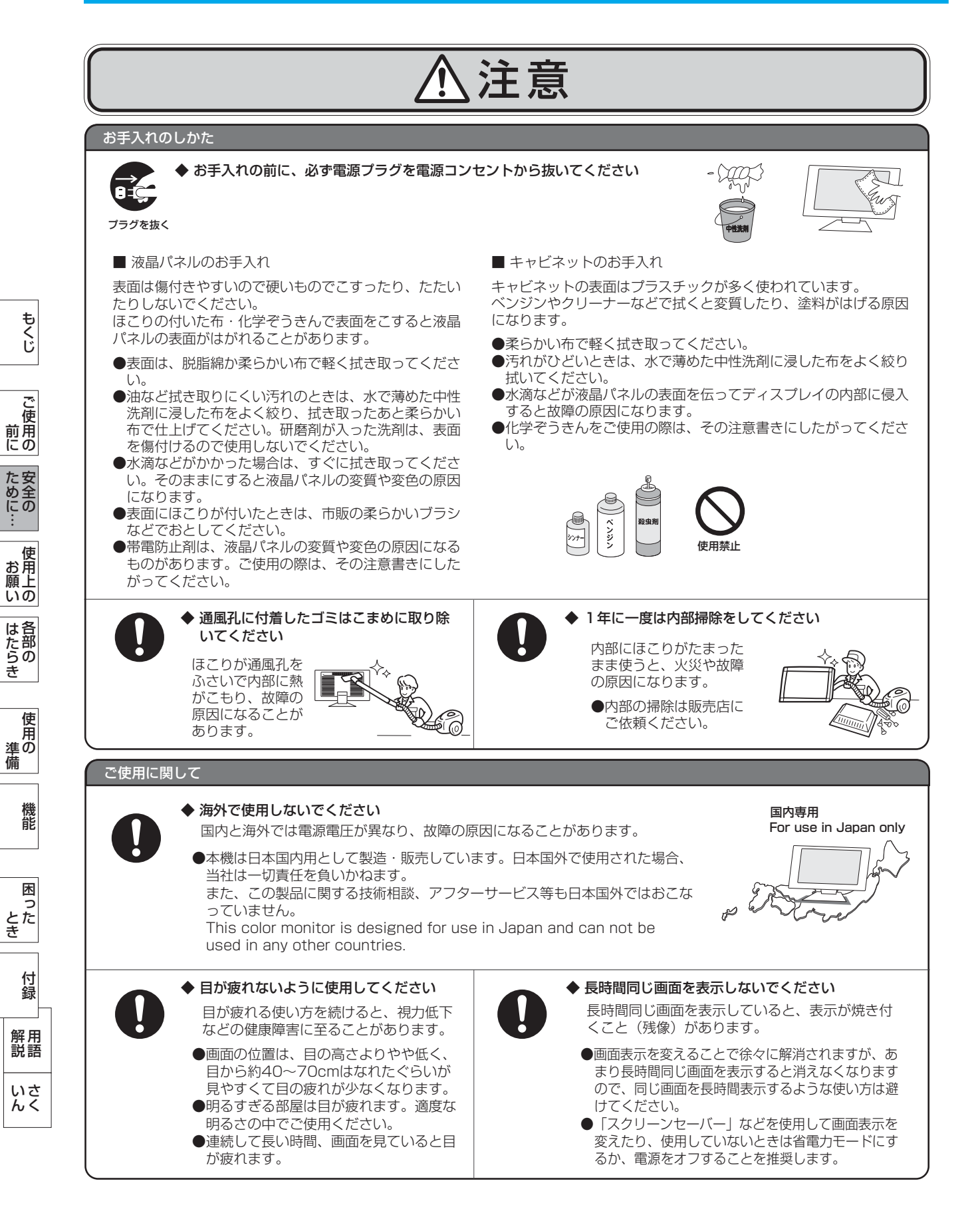

これ いちかん しゅうしょう

**|** 

しゅうしょう

準備

とき

#### 液晶ディスプレイの上手な使い方

<span id="page-8-0"></span>本機は規格を満たしていますが若干のノイズが出ています。 「ラジオ」などの機器に本機を近づけると互いに妨害を受け ることがあります。その場合は、機器を影響のない所まで本 機から離してください。

#### 搬送について

- 引っ越しや修理などで本機を運搬する場合は、本機用の 梱包箱と緩衝材および包装用のシートや袋をご用意くださ い。
- 本機は立てた状態で運搬してください。横倒しにして運搬 した場合、液晶パネルのガラスが破損したり、点欠陥が増 加する場合があります。

#### 保管について

- 長期保管される場合は、電気的な性能を維持するために、 定期的(6ヶ月に1回程度)に通電してください。
- 輸送・保管時は、水・ゴミ・ほこりや衝撃から保護するため に、ご購入時の包装材(箱・袋・緩衝材)を使用されるこ とを推奨します。

#### 廃棄について

- 本機を廃棄する場合は、資源有効利用促進法に基づく、 回収·リサイクルにご協力ください。[→P39](#page-38-0)
- 液晶ディスプレイに使用している蛍光管(バックライト) には水銀が含まれています。ご自身で廃棄しないでくださ い。環境や健康に悪影響を与える原因になります。

#### 電波妨害について – – – – – – – – – – – – 液晶パネルについて

液晶ディスプレイは精密度の高い技術で作られており ますが、画面の一部に点灯しないドットや常時点灯し ているドットがある場合があります。 これは故障ではありません。 本製品の有効ドット数の割合は99.9995%以上です。

#### お知らせ

 有効ドット数の割合とは、「対応するディスプレイの 表示しうる全ドット数のうち、当社で保証する表示可 能なドットの割合」を示しています。

 「画素」および「ドット」という言葉はISO13406-2に したがい、正確に表現すると、「画素」は「ピクセル (pixel)」、「ドット」は「副画素」とも呼ばれ 「サブピクセル(sub pixel)」となります。

 つまり、「画素」は実態のある副画素と言われる発光 する点から構成され、「副画素」は、画素に色または 階調を与えるもので、一つの画素内で個別に処理され る分割された画素内部構造を示します。

- 液晶パネルが汚れた場合は、脱脂綿か柔らかい布で拭 き取ってください。 素手で触らないでください。
- 液晶パネルに水滴などがかかった場合は、すぐに拭き
- 取ってください。 そのまま放置すると液晶パネルの変質、変色の原因に なります。
- 液晶パネルを傷付けないでください。 硬いもので液晶パネルの表面を押したり、ひっかいた りしないでください。

■ お客様または第三者が本機を使用中または誤使用により生じた故障やその他の不具合または本機の使用によって受けられた損害 については、法令上賠償責任が認められる場合を除き、当社は一切の責任を負いませんので、あらかじめご了承ください。

÷

困

用語

### <span id="page-9-0"></span>各部のはたらき

本体正面

一

**|** 

はたらき

準備

とき

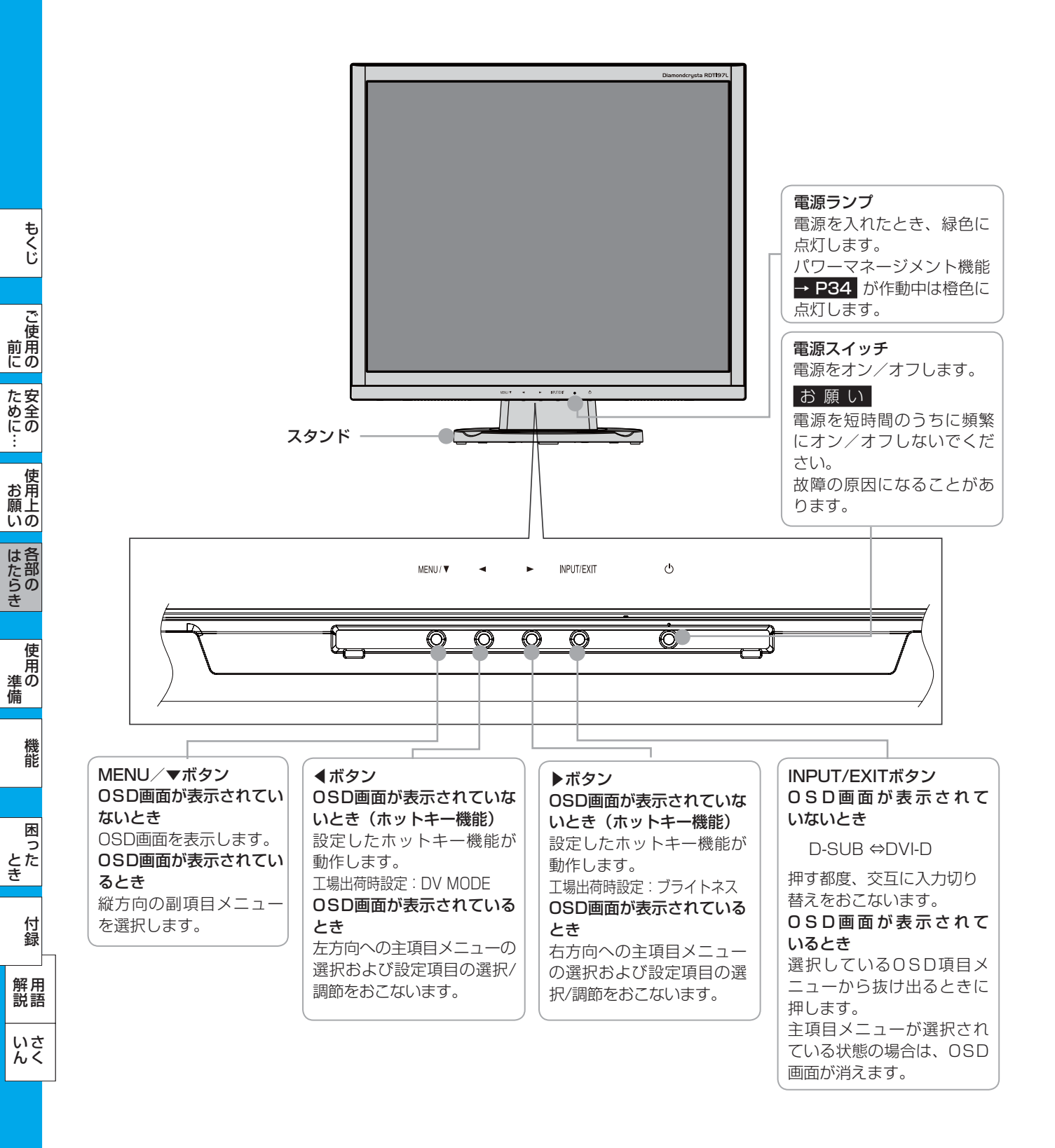

#### お知らせ

● 各ボタンによる詳しい OSD 操作については「OSD の基本操作」[→ P24](#page-23-0) をご覧ください。

● <ボタンと▶ボタンには DV MODE、ブライトネス、オフタイマーの中から、お好みの機能をホットキー(ボタンでの直 接操作) として割り付けることができます。 [→ P30](#page-29-0)

<span id="page-10-0"></span>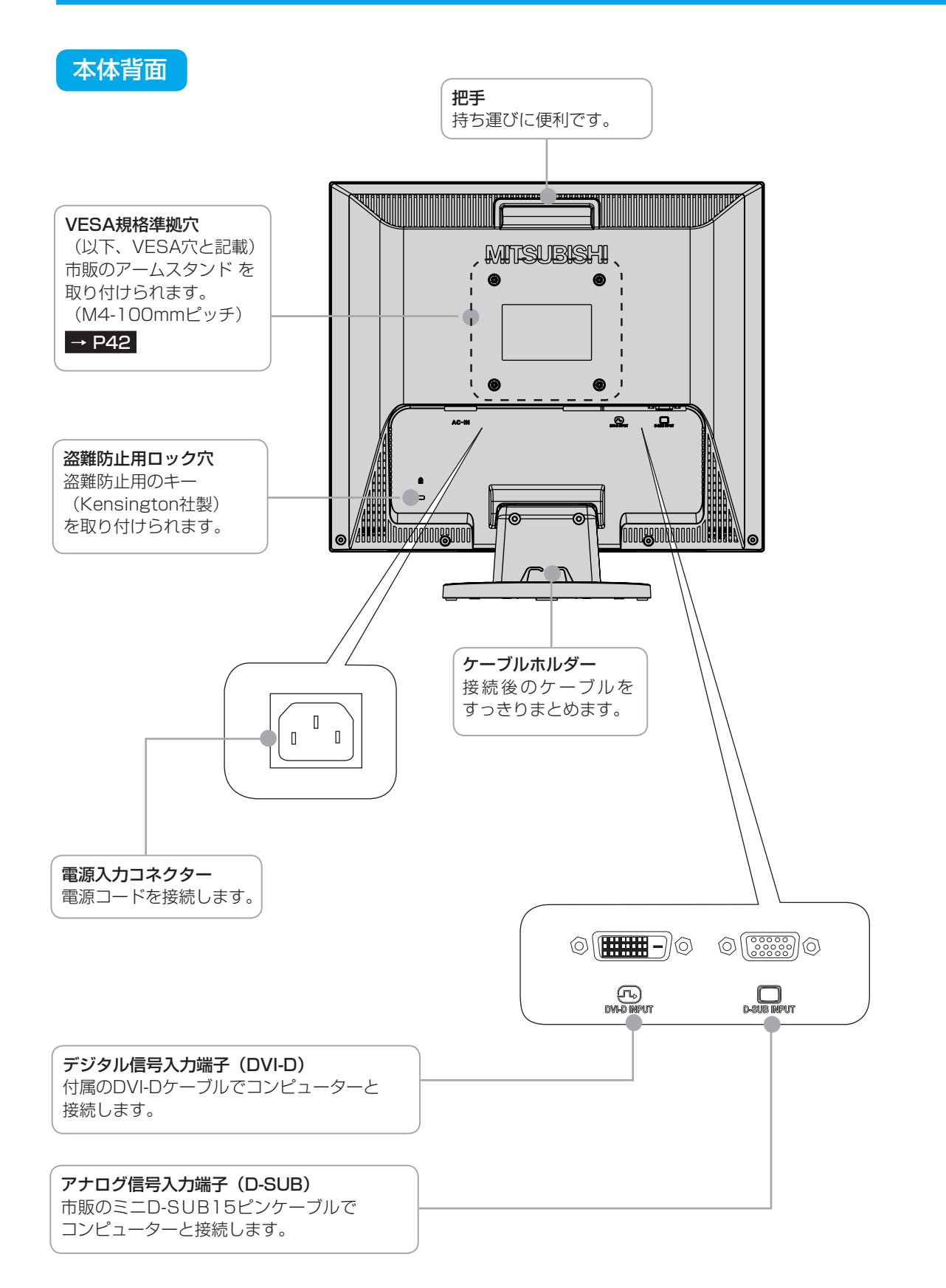

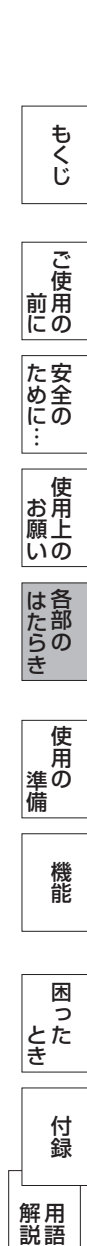

### <span id="page-11-0"></span>使用の準備

使用するための流れ

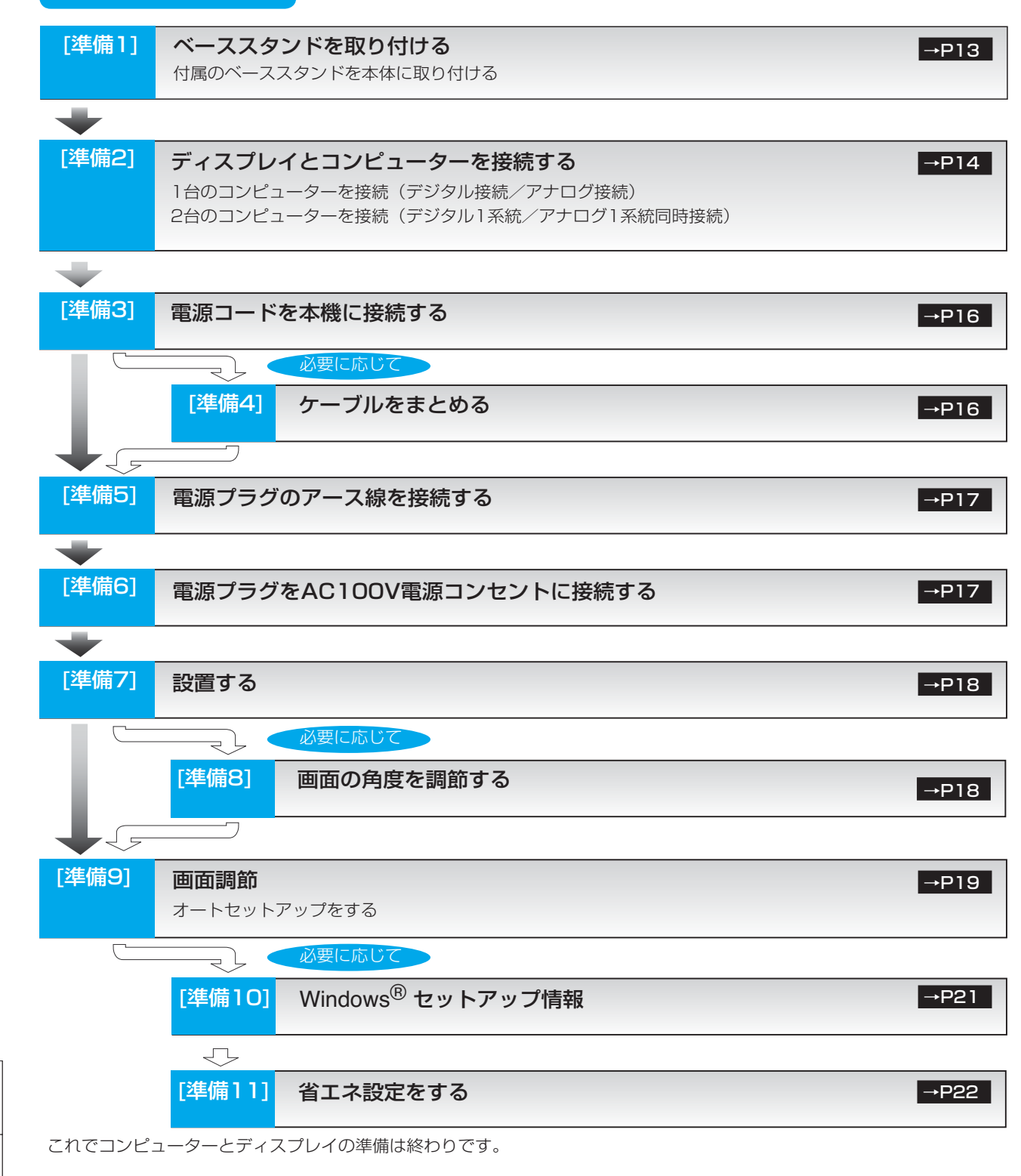

もくじ 機能[もくじ](#page-1-0) **このことの**<br>前にの こうしょう こうしょう

一 **た安全の**<br>にゅうの ことに こうしゃ こうしゃ こうしゃ こうしゃ こうしゃ こうしゃ こうしゃ アイトリック しゅうしゃ かんこうしゃ しゅうしゃ しゅうしゃ しゅうしゃ しゅうしゃ しゅうしゃ しゅうしゃ しゅうしゃ しゅうしゃ しゅうしゃ | 使用上の **|** 

こうしょう しゅうしょう しゅうしゅう しゅうしゅう しゅうしゅう しゅうしゅう しゅうしゅう しゅうしゅう しゅうしゅう しゅうしゅう しゅうしゅう しゅうしゅうしゅう

## <span id="page-12-0"></span>[準備1] ベーススタンドを取り付ける

図のように水平な机の上に、付属のベーススタンドを置いてください。 本体のネック部とベーススタンドの凹凸部を重ね合わせて、「カチッ」と音がするまで、しっかり差し込んでください。

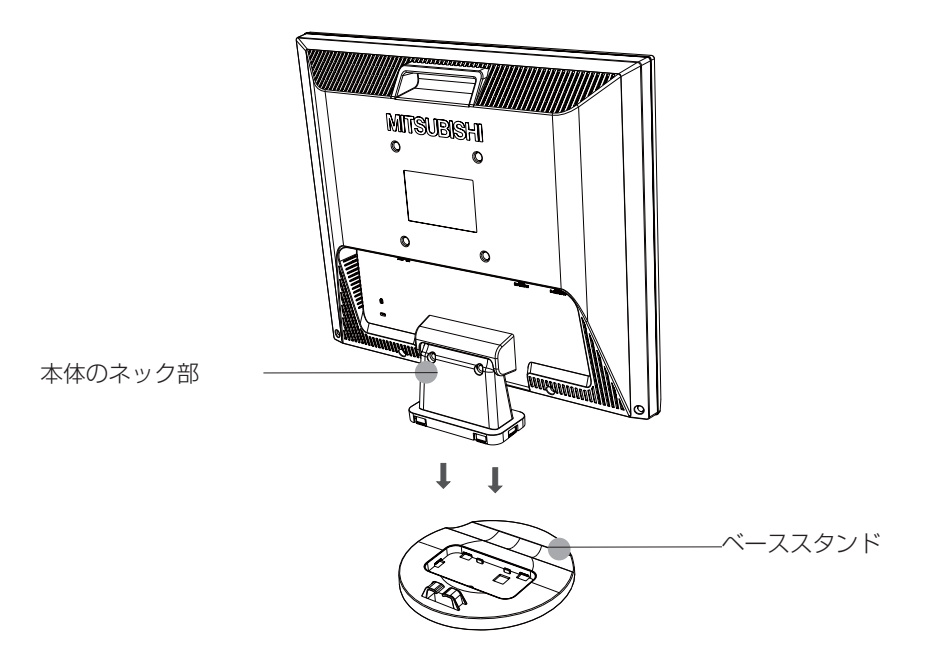

#### △注意

● ベーススタンドと本体のネック部が確実に接合されていないと、本体が斜めになったり外れたりする恐れがあります。 取り付けた際に、ベーススタンドと本体のネック部の四隅に段差がなく均一な面になっていることを確認してください。 ● ベーススタンドを本体のネック部分に取り付ける際に、指を挟んで怪我しないように手袋をして作業されることをお奨めしま す。

#### 語句説明

● スタンドとは、付属のベーススタンドと本体のネック部を組立てた状態を示します。

お願い

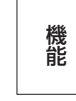

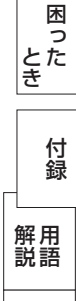

## <span id="page-13-0"></span>[準備2] ディスプレイとコンピューターを接続する

#### 本機にコンピューターを信号ケーブルで接続してください。

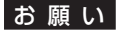

● 信号ケーブルを接続する前に、本機、コンピューターおよび周辺機器の電源を切ってください。

お知らせ

● 画面を下方に傾けた方がケーブル類の接続が簡単におこなえます。 信号ケーブルおよび変換アダプターは、接続後必ずそれぞれの固定ネジで確実に固定してください。

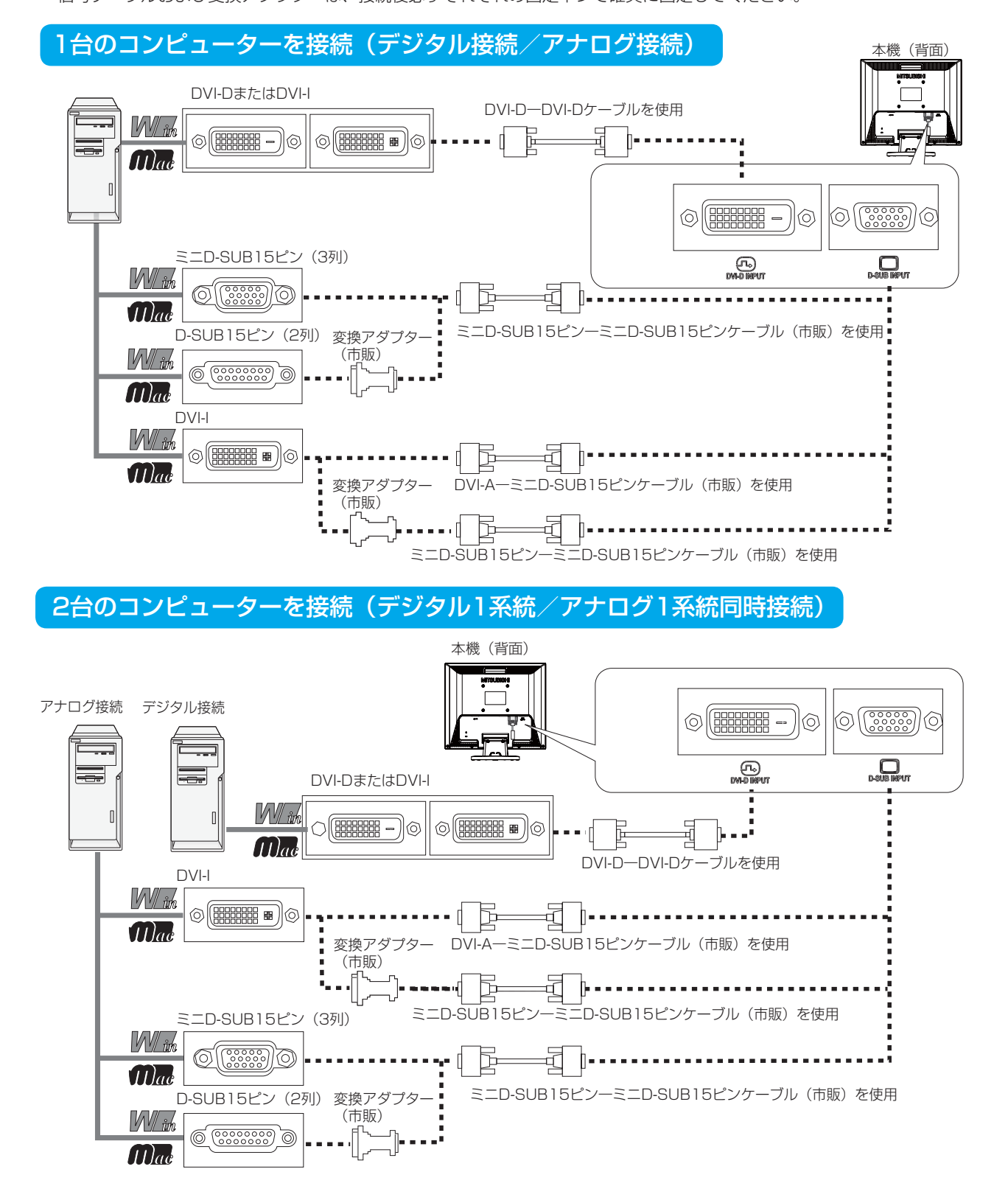

機能

困

付録

- 15<br>- さき<br>-

とき

- 蚃 | 解説 | [いん](#page-47-0)

解用

<span id="page-14-0"></span>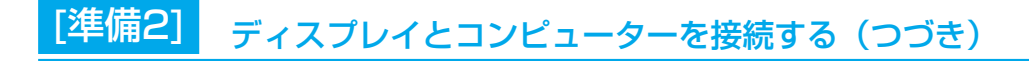

#### 接続方法について

本機の信号入力コネクターは、デジタル信号(DVI-D)、アナログ信号(ミニD-SUB15ピン)に対応しています。 また、複数のコンピューターを同時に本機に接続し、表示する入力を切り替えて使うことができます。 ご使用のコンピューターの出力端子の形状をお確かめになり、本機の信号入力コネクターに接続してください。 それぞれの接続に対応したケーブルをご使用ください。

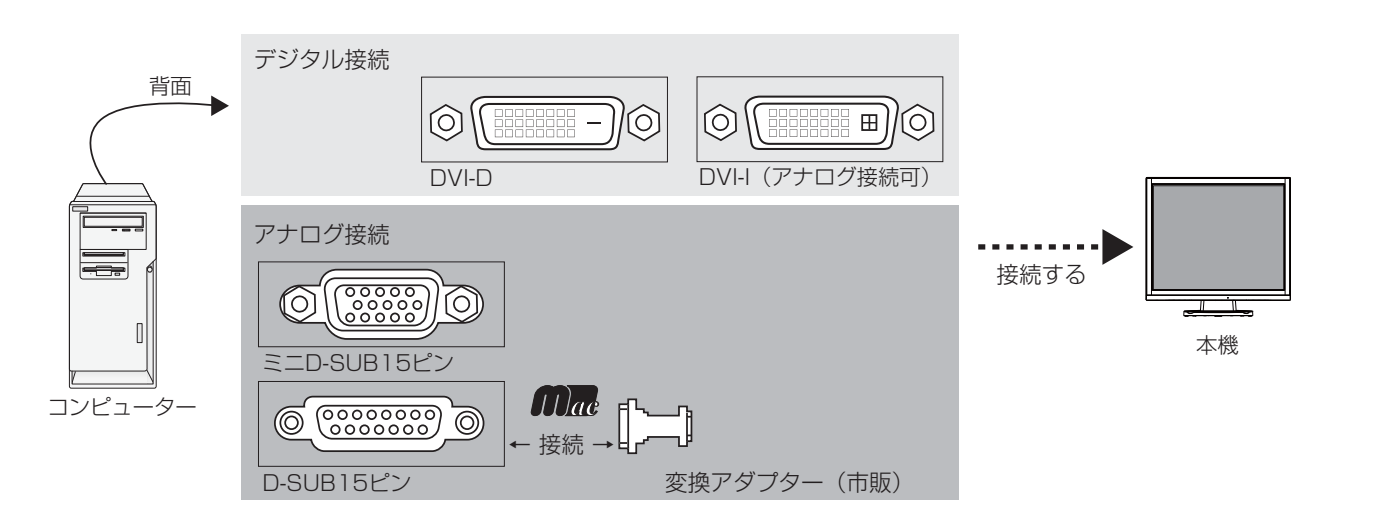

#### 接続コネクターと信号ケーブル対応表

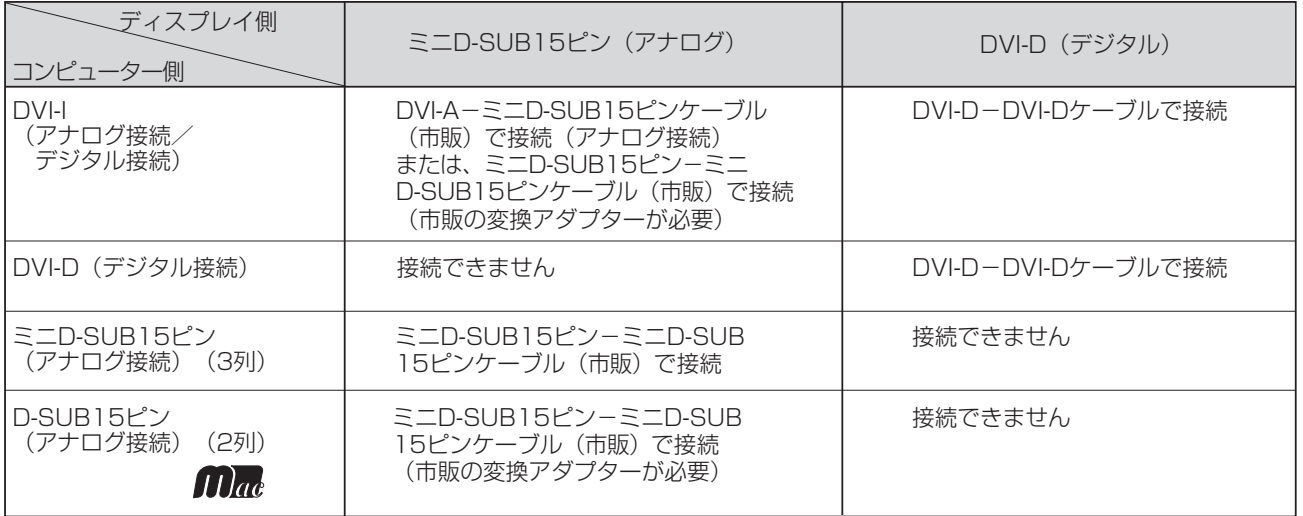

DVI-I : デジタル入力とアナログ入力の両方に対応しているDVI端子。接続するケーブルあるいは変換アダプターによって入力の使 い分けが可能

DVI-D :デジタル入力のみに対応しているDVI端子

DVI-A :アナログ入力のみに対応しているDVI端子

※ Apple Macintoshシリーズコンピューターは、モデルによりアナログRGB出力コネクターが異なります。

※ デジタル接続のみで2台のコンピューターを接続することはできません。

※ 本液晶ディスプレイにDVI-Aでは接続できません。

このような かんじょう かんじょう しょうかん しゅうしょう かんじょう かんじょう かんじょう かんじょう かいじょう かんじょう かんじょう かんじょう かんじょう かんじょう かんじょう かんじょう かんじょう

| ご使用の<br>|前に

もくじ

安全の使用上の

| お願いの

はたらき

使用<br>準の

櫟

前にために…

お願い

準備

### <span id="page-15-0"></span>[準備3] 電源コードを本機に接続する

#### 電源コードの一方の端を、本機の電源入力コネクターに接続する

奥までしっかりと差し込んでください。

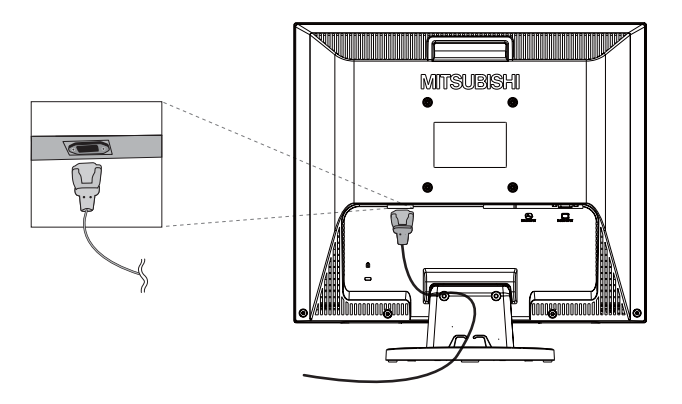

#### お願い

- コンピューター本体の電源コンセントに接続するときは、電源容量を確認してください。(1.0 A 以上必要です。)
- 電源コードは本体に接続してから電源コンセントに差し込んでください。

## [準備4] ケーブルをまとめる **L必要に応じて**]

本機背面に接続した電源コード、信号ケーブルを、スタンドのケーブル ホルダーを使ってまとめる

#### お願い

- 画面を下方に傾けた状態でケーブル類はケーブルホルダーでまとめてください。 設置後、画面を上向きに傾けたときに必要なケーブルの長さが確保されます。
- 本機の角度を調節し、ケーブル類に十分な余裕があるかどうかを確認してくださ い。
- ●ケーブルホルダー部へは、 細いケーブルから順番に入れて、電源コードを最後に 挿入するとホルダーから外れにくくなります。

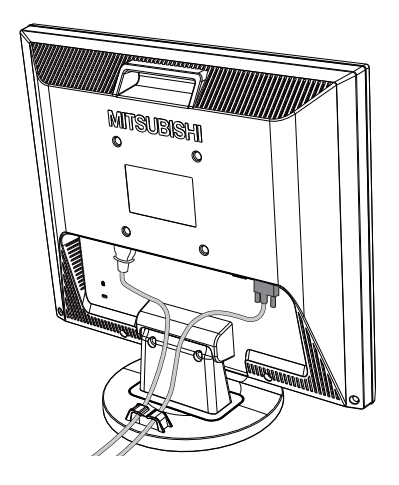

- 蚃 | 解説 | [いん](#page-47-0)

解用<br>説語

いさんく

付録

こうしょう こうしょう

**| ご使用の** 

**た安全の**<br>にゅうの

もくじ

一、「……」 こうしゃ

<span id="page-16-0"></span>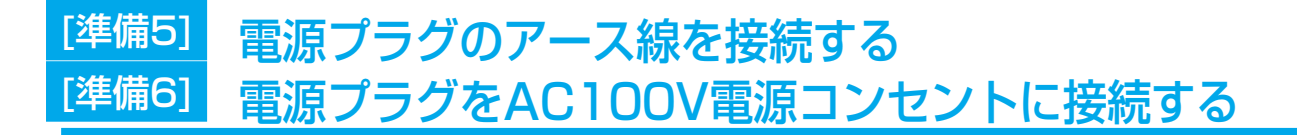

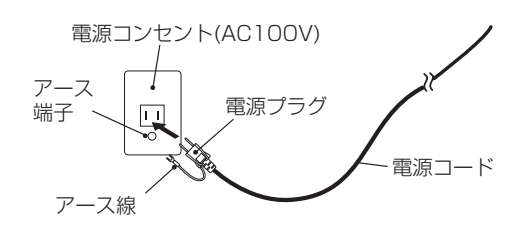

#### お願い

● 電源コンセントの周辺は、電源プラグの抜き差しが容易なようにしておいてください。 This socket-outlet shall be installed near the equipment and shall be easily accessible.

#### **个警告**

- 表示された電源電圧以外で使用しないでください。火災・感電の原因になります。
- 本機には一般のご家庭のコンセント (AC100 V) でお使いいただくための電源コードを添付しております。 AC100 V以外 (最大AC240 V) でご使用の際には、お使いになる電圧に適した電源コードをご準備の上お使いください。
- 電源プラグのアース線は必ず電源コンセントなどのアース端子へ接続してください。 なお、アース線の接続を外す場合は、必ず電源プラグを電源コンセントから抜いてからおこなってください。 また、電源プラグのアース線は電源コンセントに挿入または接触させないでください。火災・感電の原因になります。
- 本機に添付している電源コードは本機専用です。安全のため他の機器には使用しないでください。

#### アース端子付きコンセントが無い場合

- ガス管、水道管、避雷針、電話線のアース線には接続しないでください。 感電・爆発・引火の原因になります。 ● お買い上げの販売店にアース工事(D種設置工事、有料)をご相談ください。
- アース工事は「電気工事士」資格が必要です。

## このことは、このことは、このことは、このことは、このことは、このことは、このことは、このことは、このことは、このことは、このことは、このことは、このことは、このことは、このことは、このことは、このこと | ご使用の<br>|前に このような かんじょう かんじょう しょうかん しゅうしょう かんじょう かんじょう かんじょう かんじょう かいじょう かんじょう かんじょう かんじょう かんじょう かんじょう かんじょう かんじょう かんじょう 前にために… 安全の使用上の | お願いの お願い

もくじ

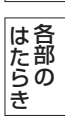

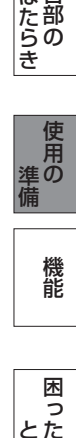

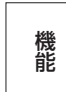

 $\mathbb{I}$ 

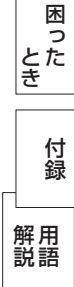

### <span id="page-17-0"></span>[準備7] 設置する

### 八注意

設置時は、次の事をお守りください。 詳しくは「安全のために必ずお守りください」をご覧ください。 → P7

- 不安定な場所に置かないでください。
- 湿気やホコリの多い所、油煙や湯気があたるような所 (調理台や加湿器のそば)に置かないでください。
- 通風口をふさがないようにしてください。
- 本機の上面、左右面は壁などから10cm以上の間隔を置いて設置してください。
- 風通しの悪い狭い所で使用しないでください。
- 上向きや横倒し、逆さまで使用しないでください。
- 転倒・落下防止の処置を施してください。

### [準備8] 画面の角度を調節する [必要に応じて]

#### 角度を調節する

お好みに合わせて本機の角度を調節してください。 右図のように両手で動かして、見やすい角度に調節します。

#### 八注意

角度調節時に、手を挟まないように気を付けてください。 けがの原因になることがあります。

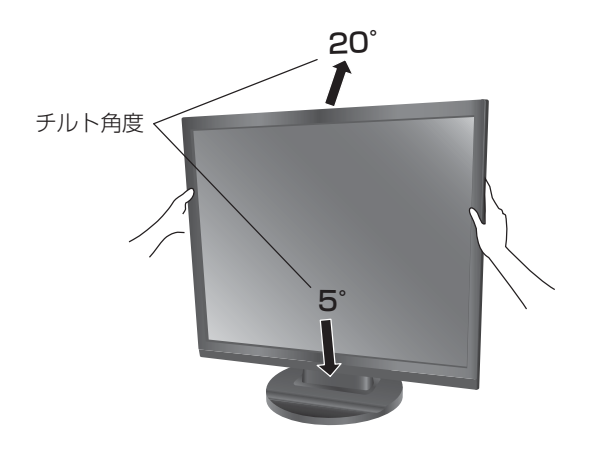

液晶画面を押さないようにしてください。

とき

しゅうしょう

|はたらき

#### <span id="page-18-0"></span>1 本機およびコンピューターの電源を入れる

#### 2 画面の調節をおこなう

#### ■ デジタル接続の場合

自動判別によって画面情報を設定しますので、画面の調節は不要です。

#### ■ アナログ接続の場合

「オートセットアップをする (D-SUB入力のとき) 」→ P20 の手順にしたがって画面を調節してください。 オートセットアップをおこなってもうまく表示されない場合は「調整」メニュー (OSD機能) [→ P28](#page-27-0) をご覧ください。

#### テストパターン

テストパターンは、下記の当社ホームページからダウンロードしてください。このテストパターンはアナログ接続した場合の画 面調節をするときに使用します。 ご使用方法については、ダウンロードしたREADME をご覧ください。

[www.MitsubishiElectric.co.jp/home/display/download](http://www.MitsubishiElectric.co.jp/home/display/download)

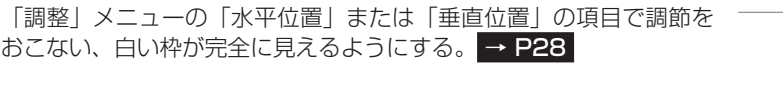

「調整」メニューの「水平サイズ」または「位相」の項目で調節をお こない、白黒の縦じまがはっきりと見えるようにする。 [→ P28](#page-27-0)

「画質」メニューの「コントラスト」で調節をおこない、白の階調差

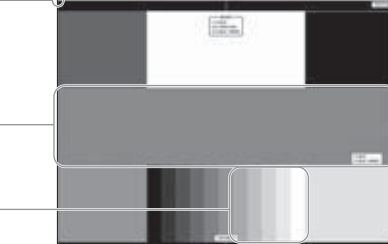

テストパターン表示画面

お知らせ

テストパターンは、64bit 版 OS に対応しておりません。

が見えるようにする。 [→ P26](#page-25-0) 

< 対応 OS>

Windows<sup>®</sup> 95/98/Me/2000、Windows<sup>®</sup> XP(32bit 版)、Windows Vista<sup>®</sup> (32bit 版)、Windows<sup>®</sup> 7(32bit 版)

このような かんじょう かんじょう しょうかん しゅうしょう かんじょう かんじょう かんじょう かんじょう かいじょう かんじょう かんじょう かんじょう かんじょう かんじょう かんじょう かんじょう かんじょう

| ご使用の<br>|前に

もくじ

安全の使用上の

た安<br>に<br>に<br>この

このことは、このことは、このことは、このことは、このことは、このことは、このことは、このことは、このことは、このことは、このことは、このことは、このことは、このことは、このことは、このことは、このこと

| お願い

せたらき

使用<br>準の

櫟 罷

前にために…

お願い

準備

#### <span id="page-19-0"></span>オートセットアップをする(D-SUB入力のとき)

本機をコンピューターとアナログ接続の方法で接続したときは、最初にオートセットアップをおこないます。 その後、さらに調節をおこなう必要がある場合は各調節項目を個別に調節してください。 [→ P26](#page-25-0)[,P28](#page-27-0) 

#### お知らせ

- オートセットアップは適切な画面を表示するよう、画面の「コントラスト」「水平位置」「垂直位置」「水平サイズ」「位相」を 自動で調節します。
- OSD画面を表示する方法など、操作のしかたの詳細については、「OSDの基本操作」 [→ P24](#page-23-0) をご覧ください。

#### 1 本機およびコンピューターの電源を入れる

【画面全体にテストパターン ➡ P19 ワープロソフトの編集画面などの白い画像を表示する

#### 3 オートセットアップをおこなう

- ① 「MENU/▼」ボタンを押してOSD画面を呼び出す。
- ② 「◀」「▶」ボタンで「調整」にカーソルを移動する。
- ③ 「MENU/▼」ボタンで「オートセットアップ」にカーソルを移動する。
- ④ 「◀」「▶」ボタンで「する」を選択する。
- ⑤ 「コントラスト」「水平位置」「垂直位置」「水平サイズ」「位相」の 自動調節が実行されます。 「オートセットアップ実行中」の表示が消えたら調節は完了です。

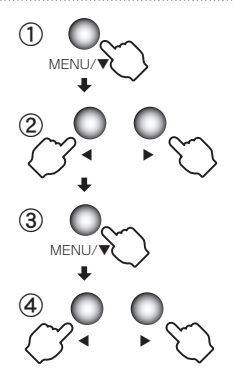

#### お知らせ

● オートセットアップ中は、「オートセットアップ実行中」の OSD 画面が表示されます。

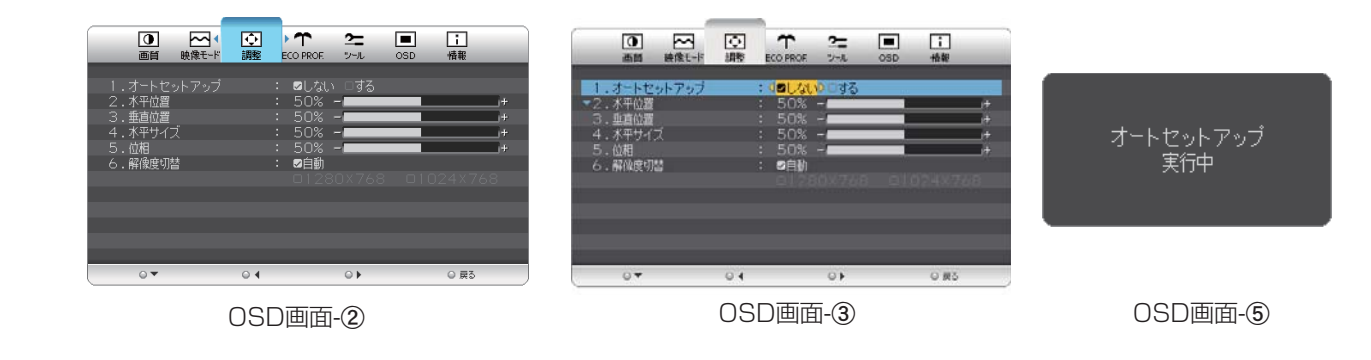

#### お願い

- DOS プロンプトのように文字のみの場合や画面いっぱいに画像が表示されていない場合は、オートセットアップがうまく 機能しない場合があります。
- 白い部分が極端に少ない画像の場合も、オートセットアップがうまく機能しない場合があります。
- コンピューターやビデオカード、解像度によっては、オートセットアップがうまく機能しない場合があります。

以上の場合は、手動調節 [→ P26](#page-25-0)[,P28](#page-27-0) でお好みの画面に調節してください。

もくじ

準備

**|** 

付録

機 能

- 蚃 | 解説 | [いん](#page-47-0)

解用

<span id="page-20-0"></span>Windows® XP/7, Windows Vista® 用の「画面の設定」でご利用いただくためのファイル情報は、下記の当社ホームページ からダウンロードしてください。

[www.MitsubishiElectric.co.jp/home/display/download](http://www.MitsubishiElectric.co.jp/home/display/download)

[付録](#page-40-0)

付録

用語

解用<br>説語

### <span id="page-21-0"></span>[準備11] 省エネ設定をする [必要に応じて]

#### ECO設定の変更

- 1 ① 「MENU/▼」ボタンを押して、OSD画面を表示する。
- ② 「◀」「▶」ボタンを押して、主項目メニューの「ECO PROF.」を選択する。
- ③ 「MENU/▼」ボタンを押して、副項目メニューの「ECO設定」を選択する。
- ④ 「◀」「▶」ボタンを押して、「オフ」「小」「中」「大」 [→ P29](#page-28-0) の中から、お好みの設定をお選びください。

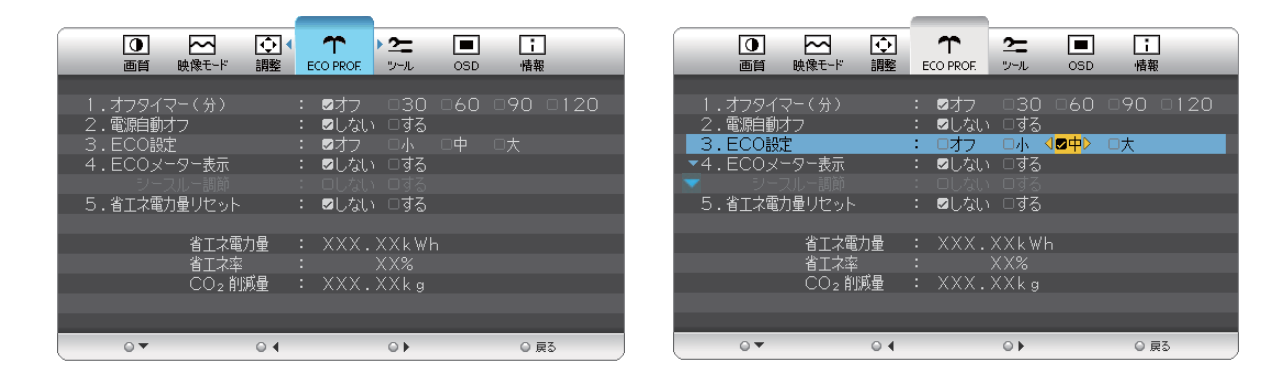

#### お知らせ

こうしょう こうしょう

**| ご使用の** 

もくじ

ことに こうしょう こうしょう こうしゃ こうしゃ こうしゃ アイトリック しゅうしゃ かいしゃ こうしゃ アイトリック しゅうしゃ かいしゃ しゅうしゃ しゅうしゃ アイトリック しゅうしゃ しゅうしゃ しゅうしゃ しゅうしゃ

**ために…** 

機能[もくじ](#page-1-0)

**一使用上の** 

こうしょう しゅうしょう しゅうしゅう しゅうしゅう しゅうしゅう しゅうしゅう しゅうしゅう しゅうしゅう しゅうしゅう しゅうしゅう しゅうしゅう しゅうしゅうしゅう 準備

準の

そうしゃ アイ・プレート こうしょう こうしゃ こうしゃ こうしゃ こうしゃ こうしゃ こうしゃ アイ・プレート しゅうしゃ しゅうしゃ しゅうしゃ しゅうしゃ しゅうしゃ

機 能

困 こ<br>こと<br>き

付録

とき

- 蚃 | 解説 | [いん](#page-47-0)

解用

いさんく

一、「……」 こうしゃ

**|** 

しゅうしょう

**|は各部の**<br>なたらき

● OSD の操作方法は、「OSD の基本操作」[→ P24](#page-23-0) を参照ください。

#### ECOメーターの表示

- **2 常に省エネ状態を確認できる「ECOメーター」を表示したい場合、「ECO PROF.」メニュー画面で** 
	- ① 「MENU/▼」ボタンを押して、「ECOメーター表示」を選択する。
	- ② 「◀」「▶」ボタンを押して、「する」をお選びください。
	- ③ 「シースルー調節」が有効になりますので、「MENU/▼」ボタンを押して選択し、「◀」「▶」ボタンを押して 「する」をお選びください。
	- ④ ECOメーターシースルー調節OSD画面が表示されますので、「◀」「▶」ボタンでお好みの透過率に設定してください。 この「シースルー調節」メニューは、設定した後に自動的に「しない」に戻ります。

 ECOメーターは現在の省エネ電力値をリアルタイムに表示します。 表示値:消費電力へ影響する「ブライトネス」「ECO設定」により値が変ります。

- ⑤ 「INPUT/EXIT」ボタンを3回押し、OSD画面を消した後に、画面の右下にECOメーターが設定した透過率で表示され ます。
	- 「ECOメーター」を表示したくない場合は、「しない」を選択するか透過率を「0%」にすると消えます。

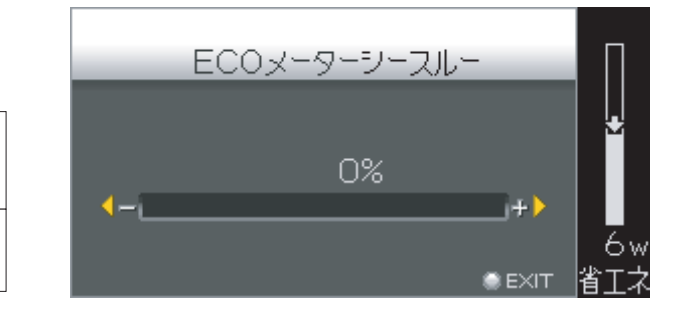

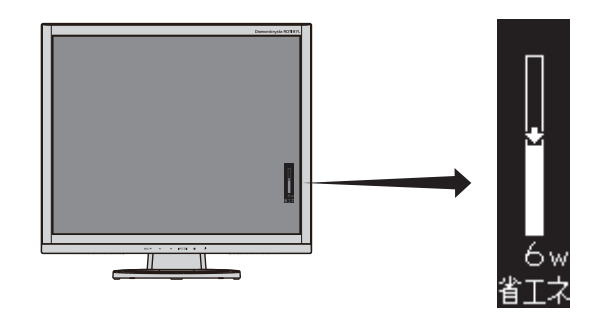

省エネ電力量値はゼロリセットすることができます。

「省エネ電力量リセット」を選択して、「する」に設定すると積算された「省エネ電力量」「省エネ率」「CO2削減量」が ゼロに戻ります。

#### お知らせ

● 上図のECOメーターは表示の(例)です。省エネ状態によってメーターのバーの高さと省エネ数値(W)は変化します。

<span id="page-22-0"></span>機能

本機には画面の調節が簡単にできるOSD(On Screen Display)機能がついています。 OSD機能により画面上に表示されるメニューを操作し、明るさなどの画面調節や、その他の設定をおこないます。

#### OSD画面の構成

OSD画面は、以下に示すような構成になっています。

お知らせ

● 入力端子、入力信号、DV MODEの設定などにより、調節や設定ができない項目があります。その場合は、灰色文字になり ます。

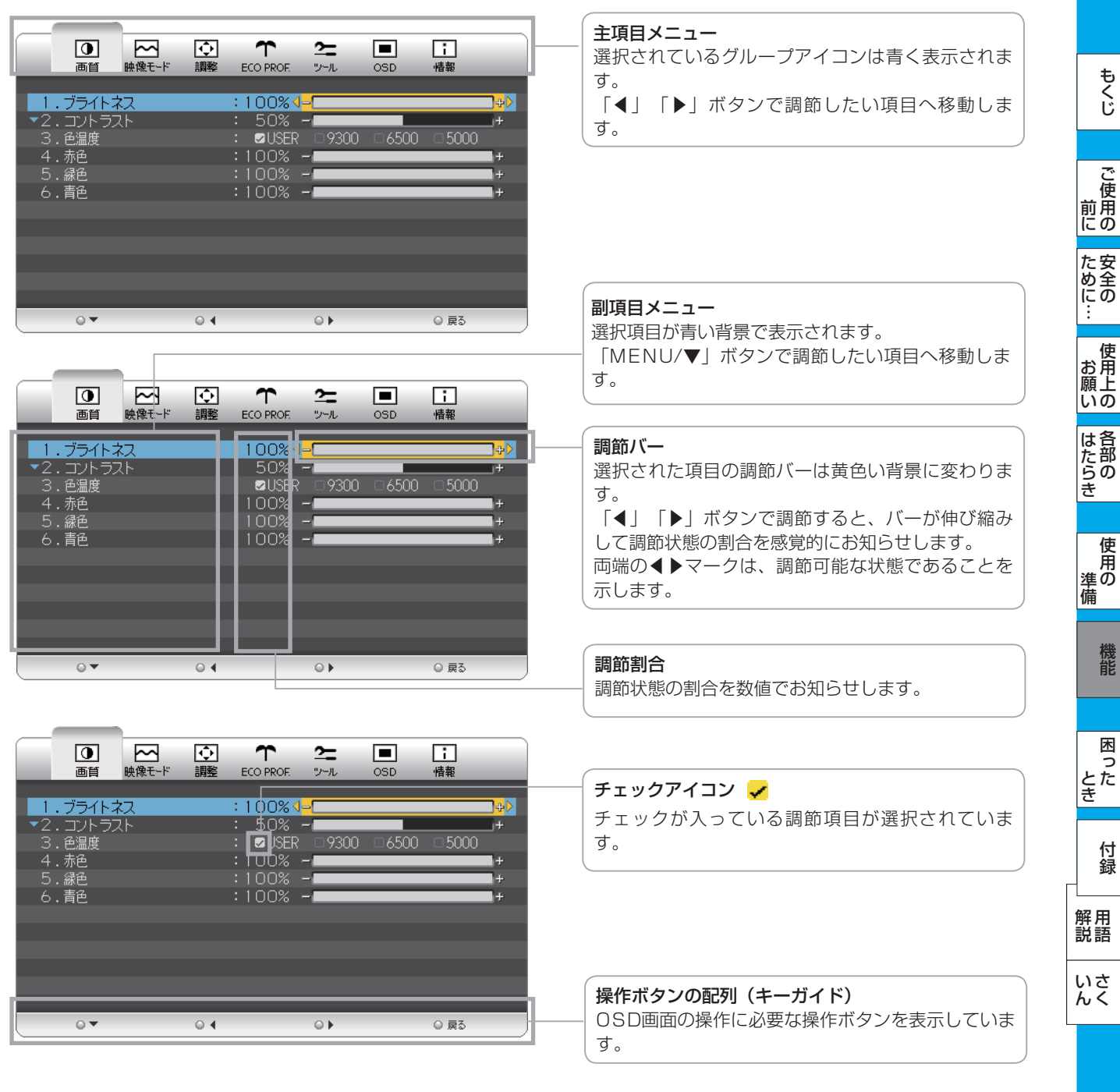

一、「……」 こうしゃ

**|** 

しゅうしょう

準備

とき

<span id="page-23-0"></span>OSDの基本操作

本体の操作ボタンは、画面部の底面にあります。

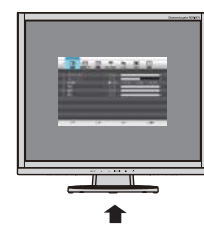

最初に、本機の電源スイッチを押し、画面を映し出しておきます。

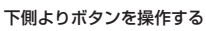

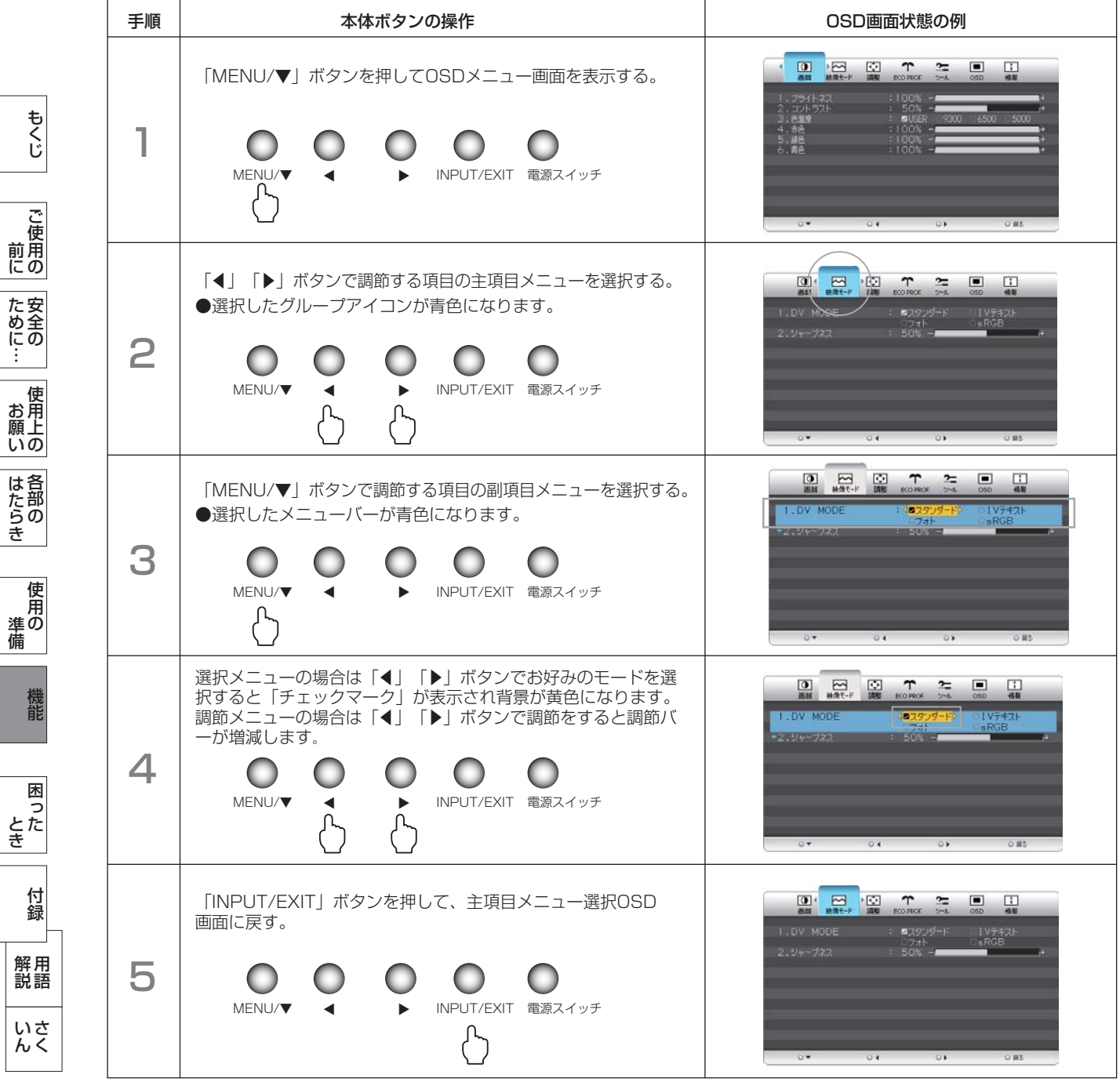

最後に、もう1度「INPUT/EXIT」ボタンを押すと、OSD画面は消えます。

#### お知らせ

● OSD 画面が表示された後、操作がおこなわれない場合は、「OSD 表示時間| [→ P31](#page-30-0) で設定された時間が経過すると自動的 に消えます。

<span id="page-24-0"></span>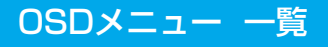

各グループの構成は以下のようになっています。選択項目の詳細については次ページ以降に記載しています。 入力端子、入力信号、DV・MODEの設定などにより、調節や設定ができない項目があります。 その場合は、灰色文字で表示され選択できません。

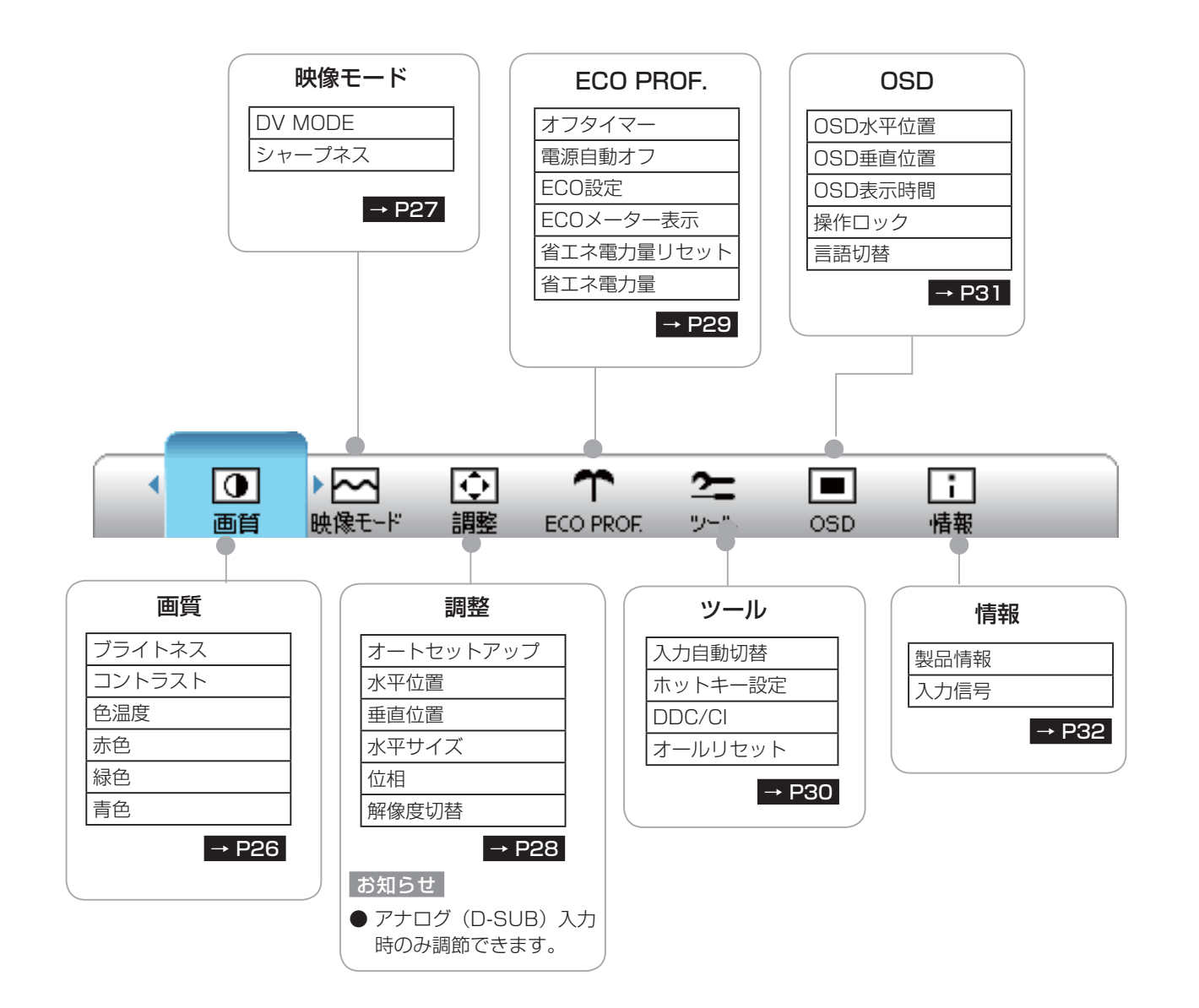

こうしゃ アンチャー・シー アンチャー・シー アンチャー・シー アンチャー・シー アンチャー・シー アンチャー・シー アンチャー・シー アンチャー・シー アンチャー・シー アンチャー・シー アンチャー・シー アンチャー・シー はたらき そのように、そのように、そのように、そのように、そのように、そのように、そのように、そのように、そのように、そのように、そのように、そのように、そのように、そのように、そのように、そのように、そのように、そのように、その | 使用の<br>準 備 準備 機能

このような かんじょう かんじょう しょうかん しゅうしょう かんじょう かんじょう かんじょう かんじょう かいじょう かんじょう かんじょう かんじょう かんじょう かんじょう かんじょう かんじょう かんじょう

| ご使用の

もくじ

安全の使用上の

| お願上の

た安<br>め<br>(1)<br>(1)<br>(1)

前にために…

お願い

<span id="page-25-0"></span>画質

画面の明るさ・コントラストおよびカラー調節ができます。

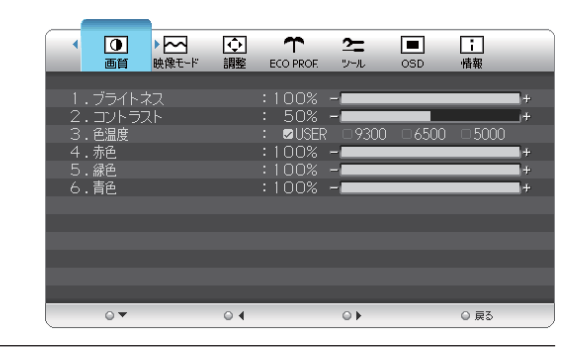

#### ■ ブライトネス

画面の明るさをお好みの状態に調節してください。

■ コントラスト

画面のコントラストをお好みの状態に調節してください。

#### ■ 色温度

「USER」「9300」「6500」「5000」の中からお好みの色温度を選択してください。

■ 赤色

こうしょう こうしょう

**一で使用の前にの** 

もくじ

ことに こうしょう こうしょう こうしゃ こうしゃ こうしゃ アイトリック しゅうしゃ かいしゃ こうしゃ アイトリック しゅうしゃ かいしゃ しゅうしゃ しゅうしゃ アイトリック しゅうしゃ しゅうしゃ しゅうしゃ しゅうしゃ

**一使用上の** 

た安<br><br>
は<br>
<br>
<br>
<br>
<br>
<br>
<br>
<br><br><br><br><br><br><br><br><br><br><br><br>

使用の 準備

||使用の<br>準備

一、「……」 こうしゃ

**|** 

しゅうしょう

**|はたらき** 

色温度で「USER」を選択したときに、赤色を調節できます。

#### ■緑色

色温度で「USER」を選択したときに、緑色を調節できます。

#### ■青色

色温度で「USER」を選択したときに、青色を調節できます。

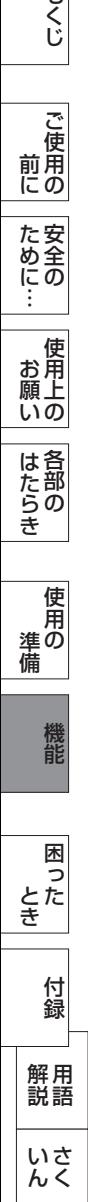

<span id="page-26-0"></span>映像モード

**へへ** DV MODE・シャープネスの設定および調節ができます。

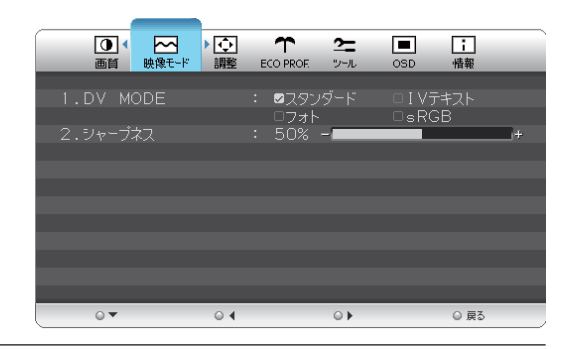

#### ■DV MODE

お好みの画質モードを選択できます。 「スタンダード」「IVテキスト」「フォト」「sRGB」

#### ■ シャープネス

文字や映像のキレを調節することができます。

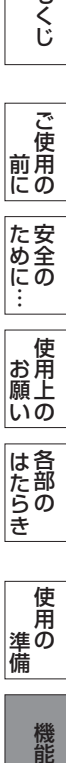

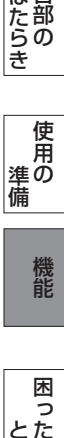

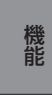

#### <span id="page-27-0"></span>調整

< $\overline{\textbf{Q}}$  オートセットアップおよび画面の位置・水平サイズ・ 位相の調節・解像度切替の設定および調節ができま す。

#### お知らせ

「調整」メニューは、アナログ (D-SUB) 信号入力時の み操作できます。

#### ■ オートセットアップ → P20

「する」の選択でオートセットアップ機能を実行します。

#### ■ 水平位置

画面表示位置を左右方向に移動できます。

#### ■ 垂直位置

画面表示位置を上下方向に移動できます。

#### ■ 水平サイズ

画面の幅を調節できます。 画面に縦縞が現れるときや左右の画面サイズが合っていないときに調節します。

#### ■ 位相

画面に横方向のノイズがあったり、文字のにじみ、輪郭のぼやけがある場合に調節します。

#### ■ 解像度切替

入力解像度を手動で指定することができます。

「1280X768」「1024X768」の入力信号に対しては解像度を正しく自動判別できない場合があります。 その場合は、本機能で直接解像度を指定して表示することができます。

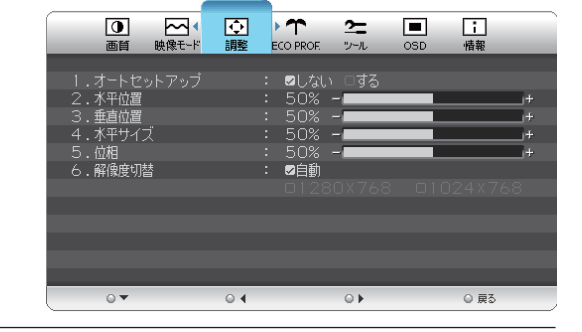

こうしょう こうしょう

**| ご使用の** 

もくじ

#### <span id="page-28-0"></span>ECO PROF.

◆↑ さまざまな省エネ設定ができます。

#### お知らせ

● ECO Professional機能とは省エネに配慮した以下の機能 の総称です。

#### ■ オフタイマー

「30分」「60分」「90分」「120分」の中から選択し た時間を経過後に、自動的に電源オフすることができま す。

#### ■ 雷源自動オフ

本機のパワーマネージメント機能動作後、およそ30分で 電源を自動的にオフすることができます。

#### お知らせ

● 本機能動作後は、電源オフされているため再度ご使用 される場合は、電源スイッチを押して本機の電源をオ ンにしてください。

#### ■ ECO設定

「オフ」「小」「中」「大」モードの中から、お好みの省 エネモードを設定します。

- 「オフ」:省エネモード設定を解除します。
- 「小」:画面の明暗に応じて、自動的に消費電力を最大 約2W(\*)削減します。
- 「中」 :画面の明暗に応じて、自動的に消費電力を最大 約4W(\*) 削減します。
- 「大」 :画面の明暗に応じて、自動的に消費電力を最大 約8W(\*) 削減します。

#### お知らせ

- 「オン」時には、画面の明るさが低減します。
- (\*) マーク説明:画面全体の平均輝度が75%以上の 状態においてECO設定「オフ」にした状態との比較 値です。(当社測定結果による)

#### ■ ECOメーター表示

ECOメーターを表示するときは、「する」に設定しま す。

【シースルー調節】

ECOメーターの表示透過率を調節する場合は、「する」 に設定します。

表示透過率の設定OSDが表示されますので、お好みの状 態に調節してください。

#### お知らせ

- ECOメーターは、現在の省エネ電力値を画面右下にリ アルタ イムに表示します。
- ●省エネ電力値:ECO設定の動作時や画面の明るさ(ブ ライトネス)を暗くしたときに得られる電力削減値で す。

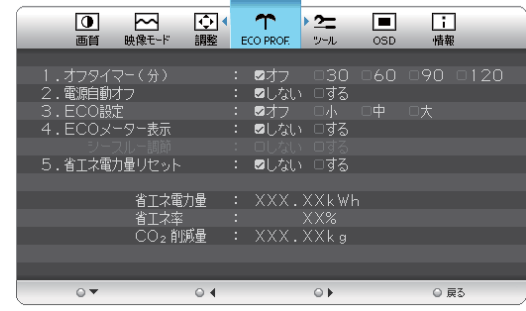

#### ■ 省エネ電力量リセット

「する」を選択すると「ECO PROF. 」OSD画面の下 部に表示している省エネ電力量と省エネ率表示値および CO2削減量がゼロにリセットされます。

#### お知らせ

- 省エネ電力量と省エネ率表示値は5年以上経過すると 表示色が赤色になり積算が停止する場合があります。 積算の上限に達していますのでリセットしてくださ  $\bigcup_{\alpha}$
- 工場出荷時に省エネ雷力量と省エネ率表示値および CO2削減量がゼロでない場合があります。その場合 は、リセットすることを推奨します。

#### ■省エネ電力量 (表示のみ)

省エネ効果の確認用として、累積省エネ電力量と省エネ率 およびCO2削減量をOSD画面上に表示します。

省エネ電力量:ご使用を始めて(またはリセットした時 点)から現在までに得られた省エネ電力を積算した値と コンピューターで設定したパワーマネージメント機能に て得られた電力削減を積算した値の合算を「\*\*\*.\*\* kWh」で 表示します。

なお、本機の電源スイッチオフの時間は含まれません。

- 「省エネ率」 :省エネ電力量の削減効果を「\*%」で 表示します。表示される値が大きいほ ど、省エネ電力量の削減効果が大きい ことを意味します。
- 「CO2削減量」:省エネ電力量をCO2削減量に換算した 値を「\*\*kg」で表示します。

#### お知らせ

● \*CO2削減量は、1kWh=0.4kg (「各国にお ける発電部門のCO 2排出原単位の推計報告書 -Ver.3(2006.6Revised)-」(JEMA)より)を用いて 算出。

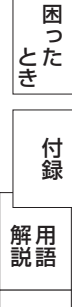

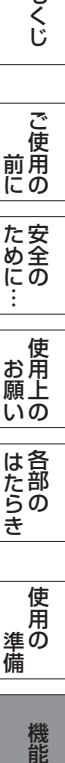

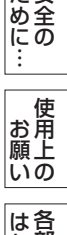

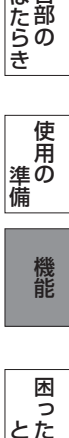

用 準の 備

機能

準備

<span id="page-29-0"></span>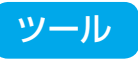

**D**  $\boxed{0}$  $\mathbf{T}$ 入力自動切替・ホットキー設定・DDC/CI・オールリ 1. ホットキー設定 (キー **ØDV MODE** : □クンタイマー<br>: □DV MODE<br>: □しない ■する<br>: ■しない □する  $\rightarrow$ 2.DDC/CI<br>3.オールリセット

口情報

■ブライトネス

 $\frac{2}{\sqrt{2}}$ 

 $\sqrt{2}$ 

#### ■ 入力自動切替

信号が入力されているコネクターを自動的に選択する機能です。

「しない」「する」を設定できます。

セットの設定ができます

複数の入力信号がある場合に「INPUT/EXIT」ボタンを押さなくても、現在表示中の入力信号が切れると自動的に信号が入 力している画面に切り替わります。

#### お知らせ

- 選択されているコネクターは、「情報」のOSD画面で確認できます。
- 「しない」選択で、「INPUT/EXIT」ボタンでの手動切り替え時は、切り替え毎に画面右上に数秒表示されるサブ情報 OSD画面で選択されているコネクターを確認できます。

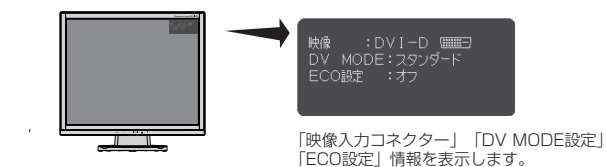

#### ■ ホットキー設定

メインOSD画面がでていないとき、「◀」ボタンと「▶」ボタンはダイレクト操作のホットキーとして機能します。 「◀」ボタンと「▶」ボタンに「DV MODE」「ブライトネス」「オフタイマー」の機能を割り付ける機能です。 それぞれのボタンにお好みの機能を割り付けてください。

#### お知らせ

● 出荷時設定は「◀| ボタン: DV MODE

「▶」ボタン:ブライトネス

#### ■ DDC/CI

DDC/CI通信機能の「しない」「する」を選択します。

#### お知らせ

- 「しない」を選択すると、外部からの制御ができなくなります。
- 工場出荷時設定は「する」です。

#### ■オールリセット

「画質」「映像モード」「調整」「ECO PROF.」 「ツール」「OSD」の各設定を工場出荷状態に戻します。

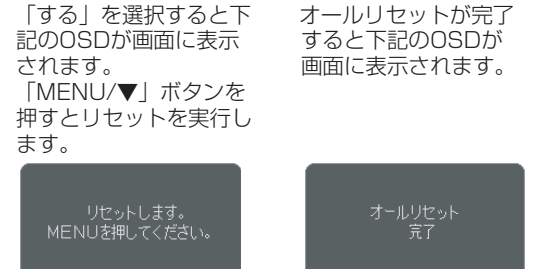

#### お知らせ

● 「ECO PROF.」の省エネ電力量と省エネ率およびCO2削減量はリセットされません。 リセットしたい場合は、「ECO PROF.」の省エネ電力量リセットメ二ューでおこなってください。

● 「言語切替」はリセットされません。

機能

困 こ<br>こと<br>き とき 付録 - 蚃 | 解説 | [いん](#page-47-0)

解用

<span id="page-30-0"></span>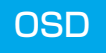

 $\blacksquare$ 

OSD画面の表示位置や表示時間の調節や操作ロックの 設定および表示言語の切り替えをおこなうことができ ます

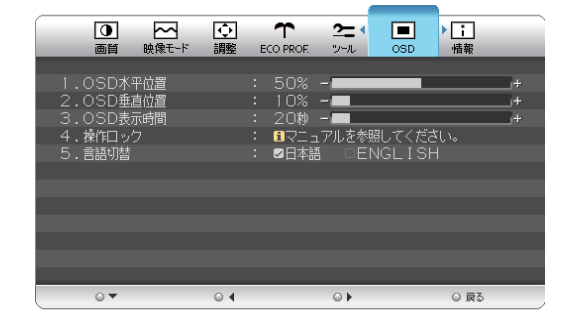

#### ■ OSD水平位置

OSD画面の表示位置を左右方向に移動できます。

#### ■ OSD垂直位置

OSD画面の表示位置を上下方向に移動できます。

#### ■ OSD表示時間

OSD画面の表示時間を10~120秒の間で設定できます。

#### ■ 操作ロック

OSDの誤操作を防止するための操作禁止の設定/解除をします。

#### 操作ロックの設定

操作ロックが選択されたときに「▶」と「INPUT/EXIT」ボタンを同時に押すと、OSD メニュー操作はロックされ「操作ロック中」 が数秒間表示されます。

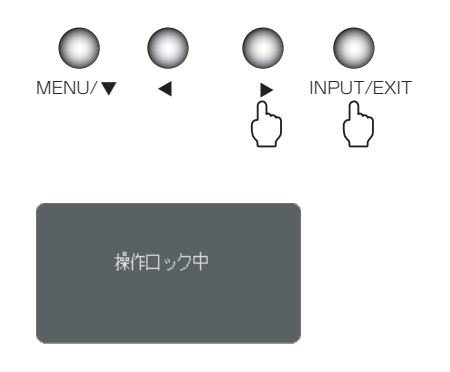

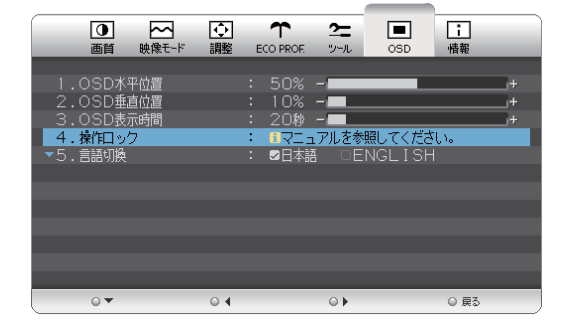

#### お知らせ

● 操作ロックはメイン OSD 操作のみがロックされます。 「電源スイッチ」、「INPUT/EXIT」および「◀」「▶」ボタンのホットキーに割り付けた機能は動作します。

#### 操作ロックの解除

「MENU/ ▼」ボタンを押して、「操作ロック中」OSD を表示させ再び「▶」と「INPUT/EXIT」ボタンを同時に押すと、操作ロッ クは解除されます。

c  $MENU/\blacktriangledown$ INPUT/EXIT ▲

#### ■ 言語切替

OSD画面の表示言語を「日本語」と「ENGLISH」から選択できます。

このような かんじょう かんじょう しょうかん しょうかん しょうかん しょうかん しょうかん しょうかん しょうかん しょうかん しょうかん しょうかん しょうかん しょうかん しょうかん しょうかん しょうかん しょうかん しょうかん

| ご使用の<br>|前に

もくじ

安全の使用上の

ために…

こうしゃ アンチャー・シーク こうしゃ アンチャー・シーク こうしゃ アンチャー・シーク しょうしゃ アンチャー・シーク しょうしゃ しょうしゃ アンチャー・シーク しょうしゃ アンチャー・シーク しょうしゃ しょうしゃ

| お願しの

はたらき

前にために…

お願い

準備

そのように、そのように、そのように、そのように、そのように、そのように、そのように、そのように、そのように、そのように、そのように、そのように、そのように、そのように、そのように、そのように、そのように、そのように、その

機能

|<br>使用の<br>準の 備

[付録](#page-40-0)

付録

困ったとき

用語

解用<br>説語

#### <span id="page-31-0"></span>情報

 $\Box$ 

- ご使用の製品情報(モデル名とシリアルナンバー)お よび入力信号情報をお知らせします。
- お知らせ
- 入力信号によっては、解像度や周波数を正しく表示できない 場合があります。

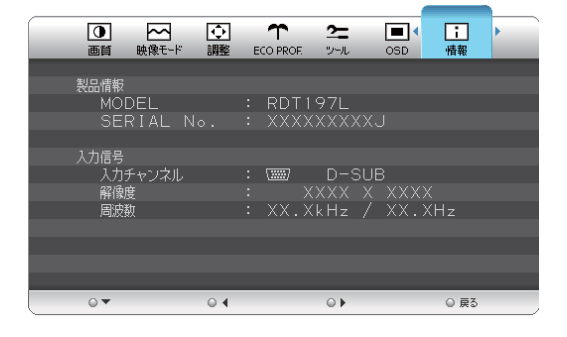

#### <span id="page-32-0"></span>工場プリセットタイミング

本機は下表に示す種類のタイミングの自動判別をおこない画面情報を設定しますので、コンピューターに接続すると、自動的に 適切な画面を表示します。ただし、コンピューターによっては画面にちらつきやにじみが生じることがあります。 また、入力信号によってはうまく表示できないこともあります。アナログ接続の場合は、オートセットアップ [→ P20](#page-19-0) をおこ なってください。

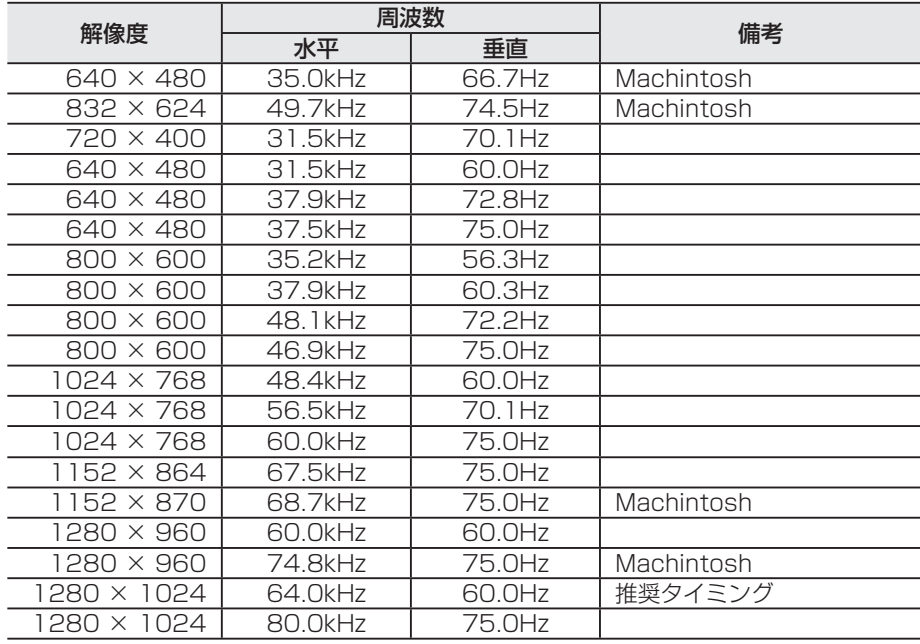

#### お知らせ

- 入力信号の識別は、水平周波数・垂直周波数・同期信号極性・同期信号タイプによりおこなっています。
- 上表に示す工場プリセットタイミング以外もタイミングを記憶できる機能があります(ユーザーメモリー機能)。 記憶させたい信号を入力し、オートセットアップ → P20 するとタイミングおよび画面情報が自動的に記憶されます。
- 「オールリセット」を実行するとすべてのユーザーメモリーに記憶された値が消去されます。
- 本機の周波数は水平周波数: 31.5~81.1kHz、[垂直周波数](#page-19-0)56~75Hz対応となっていますが、この範囲内であっても入力 信号によっては正しく表示できない場合があります。 この場合は、コンピューターの周波数、または解像度を変更してください。
- 本機はインターレース信号には対応していません。
- 本機はコンピューターからのデジタル入力において、推奨タイミングの解像度を超える信号を選択できる場合がありますが、 その信号を入力した場合は、正しく表示できないことがあります。
- 複合同期信号、シンクオングリーン信号には対応していません。
- 本機は解像度1280 × 1024以外の信号を入力した場合は、文字がにじんだり図形が歪んだりすることがあります。
- デジタル接続の場合は、工場プリセットタイミング信号のみを表示できます。

いさんく

準備

使用 準の 備

機能

このような かんじょう しょうかん しょうかん しょうかん しょうかん しょうかん しょうかん しょうかん しょうかん しょうかん しょうかん しょうかん しょうかん しょうかん しょうかん しょうかん しょうかん しょうかん しょうかん

た安全<br>にめ全の

ご )<br>前用 にの

もくじ

前にために…

#### <span id="page-33-0"></span>その他の機能について

ここでは、本機のOSD機能以外の機能について説明しています。

#### 拡大・スムージングファイン機能

1280×1024より低い解像度の画面を自動的に拡大して表示する機能です。ギザギザ感の少ないなめらかな画像とカケの少な い文字を表示します。

#### お知らせ

● 入力信号によっては、画面全体に拡大されない場合があります。

#### 簡易表示機能

本機が対応する解像度よりも高い解像度の信号が入力された場合に、自動的に画面を縮小表示する機能です。

#### お知らせ

● 入力信号によっては、本機能が正常に動作しない場合があります。

#### Plug&Play機能

VESAのDDC (Display Data Channel) 2B規格に対応したコンピューターと接続した場合には、本機の表示画素数、周波 数、色特性などの情報をコンピューターが読み出し、本機に適切な画面が自動的に設定されます。 詳しくはコンピューターの取扱説明書をご覧ください。

#### ノータッチオートアジャスト機能(NTAA:No Touch Auto Adjust)

#### (800×600以上の解像度のみ)

ユーザーメモリーに記憶されていない種類の信号が入力されると自動調節が実行され ます。入力された信号を本機のマイコンが検出し、左右方向の表示位置、上下方向の 表示位置、水平サイズおよび位相の自動調節を開始します。自動調節中は「自動調節 実行中」の文字が表示されます。

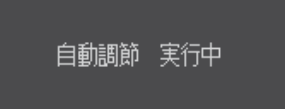

#### お知らせ

● アナログ (D-SUB) 信号入力時のみ機能します。

NTAA実行中画面

#### パワーマネージメント機能

コンピューターを使用しないときに本機の消費電力を減少させる機能です。

#### お知らせ

- この機能は VESA DPM 対応パワーマネージメント機能を搭載しているコンピューターと接続して使用する場合にのみ機能 します。
- パワーマネージメント機能が作動している場合の消費電力と電源ランプの点灯状態は以下の通りです。

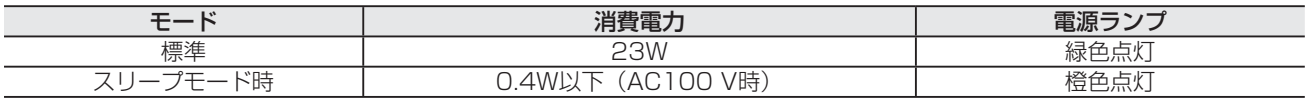

水平または垂直同期信号がOFF状態になっているにもかかわらず、ビデオ信号(R, G, B)が出力されているようなコンピュー ターについては、パワーマネージメント機能が正常に作動しない場合があります。

#### お知らせ

● キーボードの適当なキーを押すかマウスを動かすと、画面が復帰します。 画面が復帰しない場合は、信号ケーブルが外れているかコンピューターの電源が「切」になっていることが考えられますの で、ご確認ください。

こうしょう こうしょう

**一つご使用の** 

もくじ

一、「……」 こうしゃ

**|** 

使用の 準備

用 準の 備

機能

困 とた<br>き

付録

とき

- 蚃 | 解説 | [いん](#page-47-0)

解用

いさんく

34

<span id="page-34-0"></span>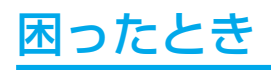

#### 故障かな?と思ったら

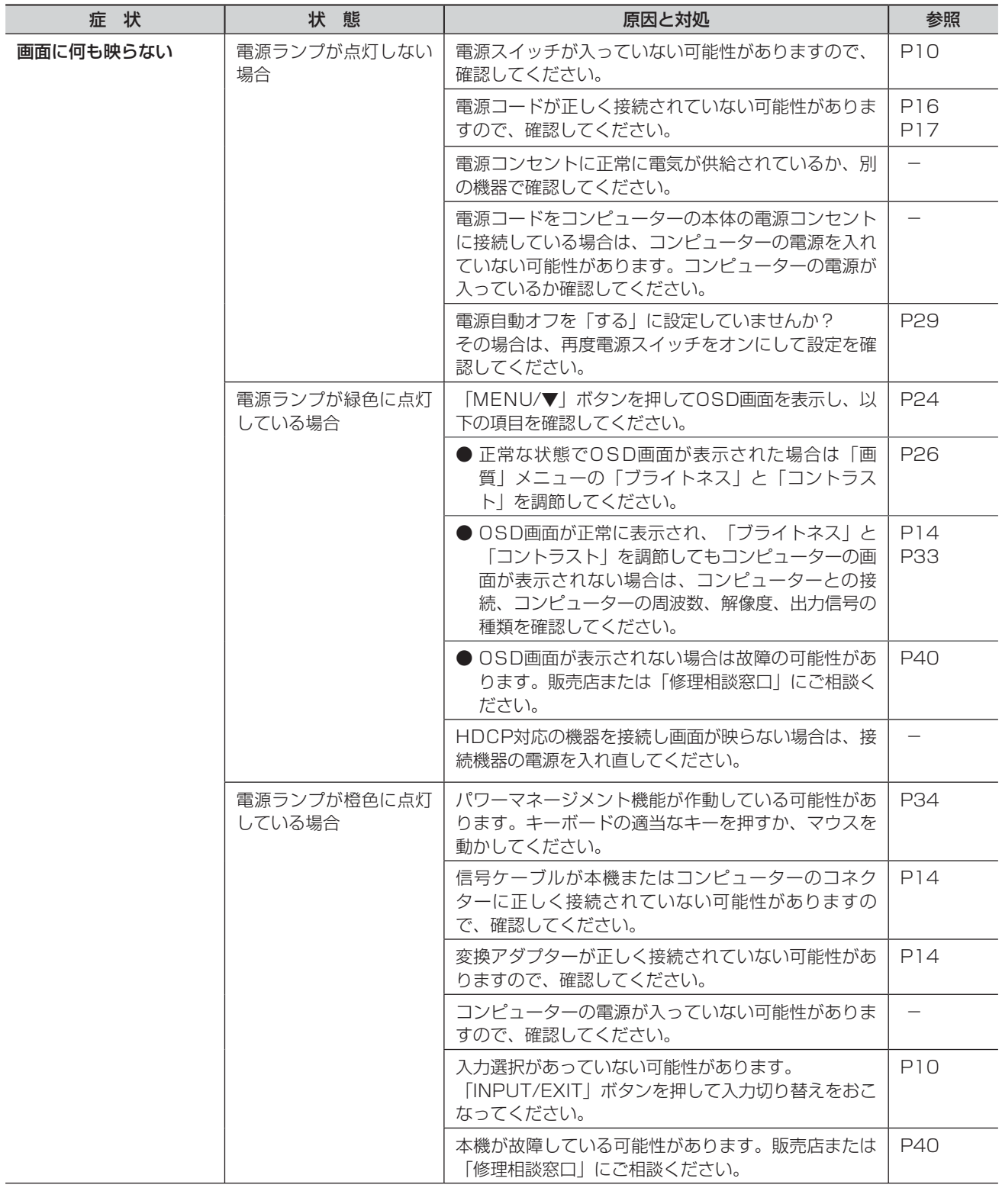

#### 表示されないときは… このようなときは、チェックしてください。

もくじ

このことは、このことは、このことは、このことは、このことは、このことは、このことは、このことは、このことは、このことは、このことは、このことは、このことは、このことは、このことは、このことは、このこと | ご使用の このような かんじょう しょうかん しょうかん しょうかん しょうかん しょうかん しょうかん しょうかん しょうかん しょうかん しょうかん しょうかん しょうかん しょうかん しょうかん しょうかん しょうかん しょうかん しょうかん **ために…** 

前にために…

お願い

マンチ しょうしょう あ願いの意味

**【はたらき】** 

そのような こうしょう こうしょう こうしょう こうしゃ アイ・プレート かいこう しょうかん かんきょう しょうかん しゅうしょう しゅうしょう しゅうしゅう しゅうしょう しゅうしゅう しゅうしゅう しゅうしゅう しゅうしゅう | 使用の<br>準備

準備

機能

**困った**<br>とき 付録

解用<br>説語 用語

[付録](#page-40-0)

### <span id="page-35-0"></span>困ったとき(つづき)

#### 表示されないときは…

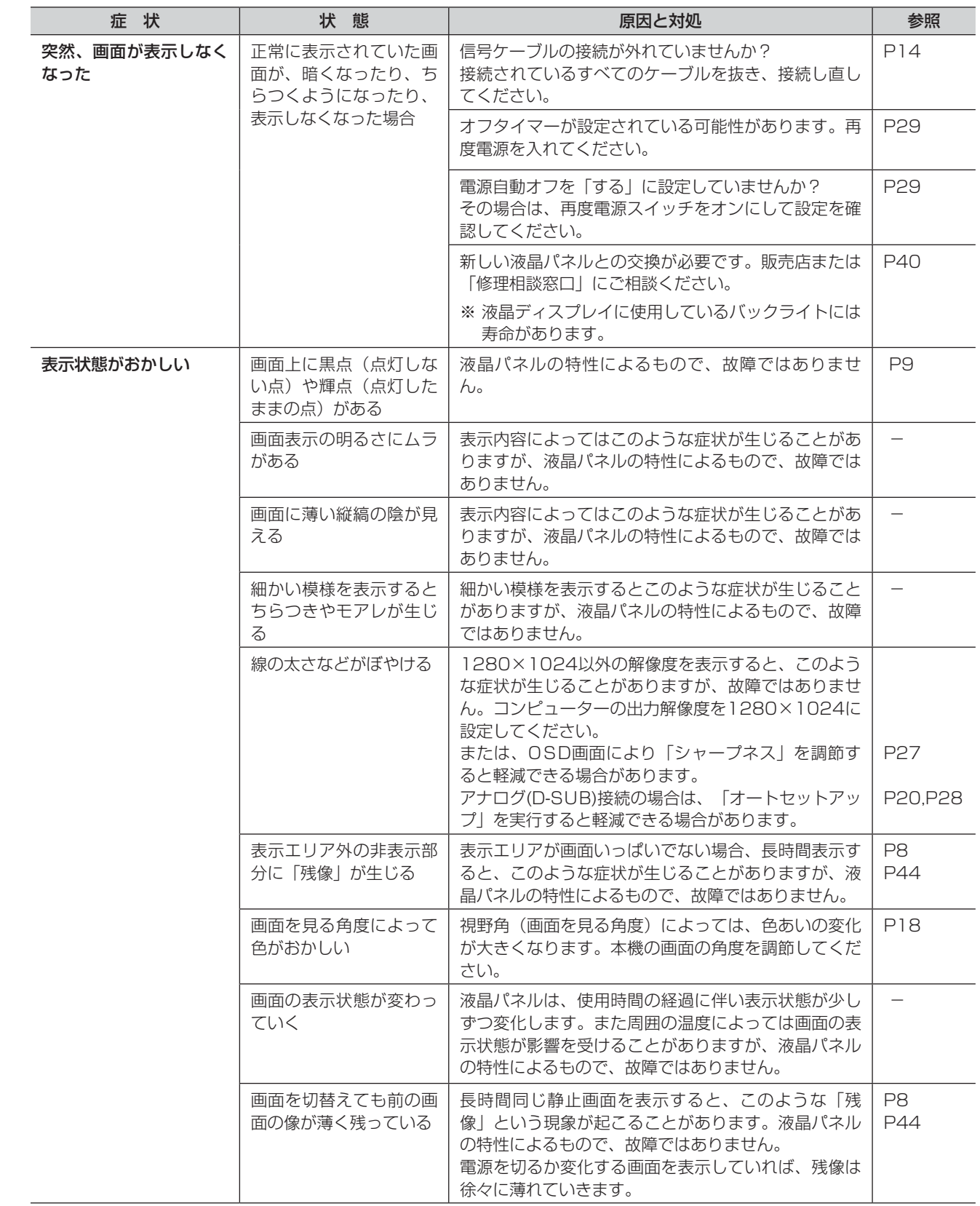

もくじ

困った<br>とき

- 蚃 | 解説 | [いん](#page-47-0)

解用<br>説語

いさんく

付録

<span id="page-36-0"></span>表示されないときは…

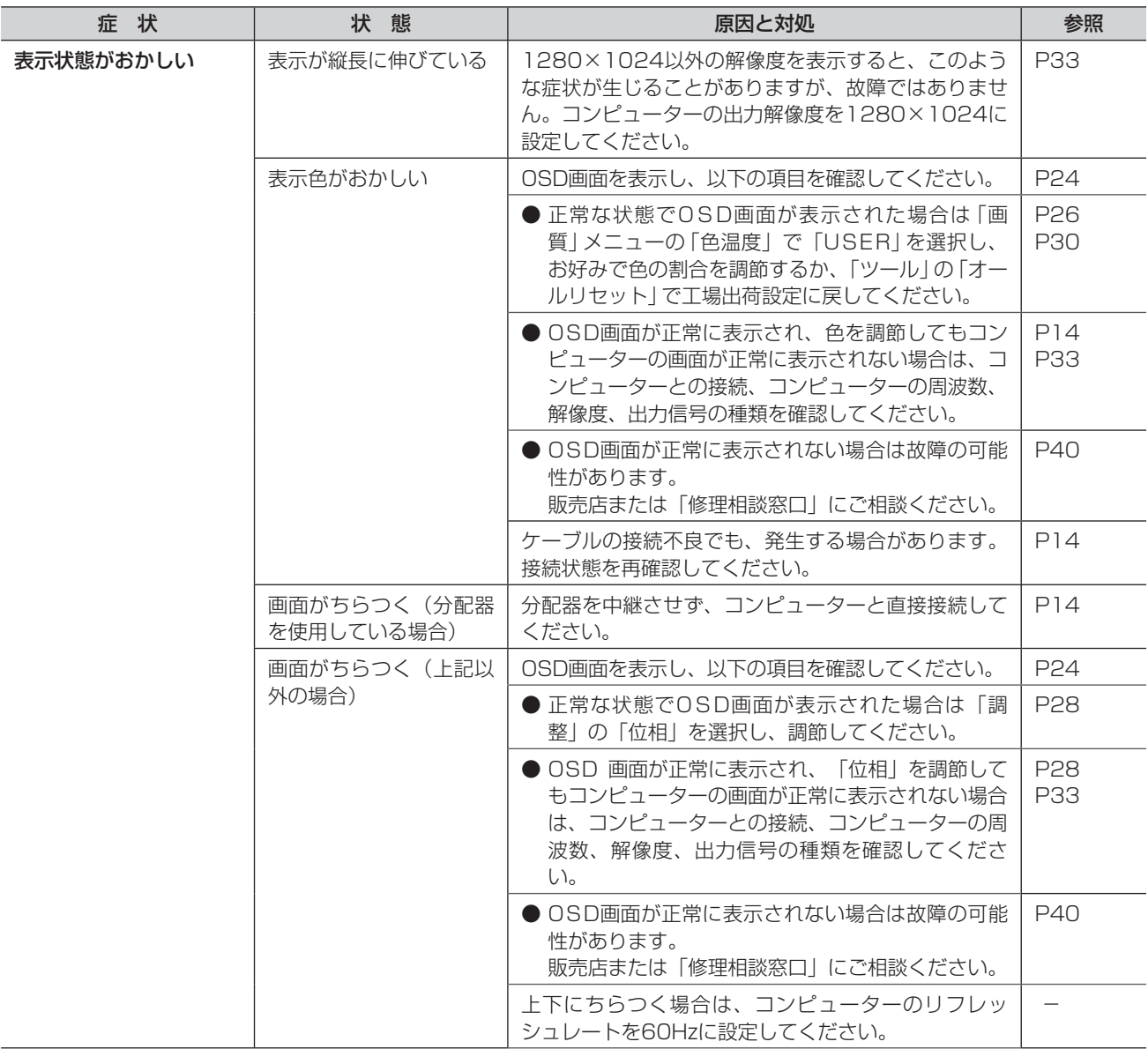

前にために…

お願い

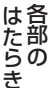

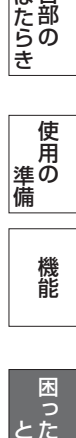

機能

[付録](#page-40-0)

#### <span id="page-37-0"></span>困ったとき(つづき)

#### 案内画面/注意画面が表示されたら…

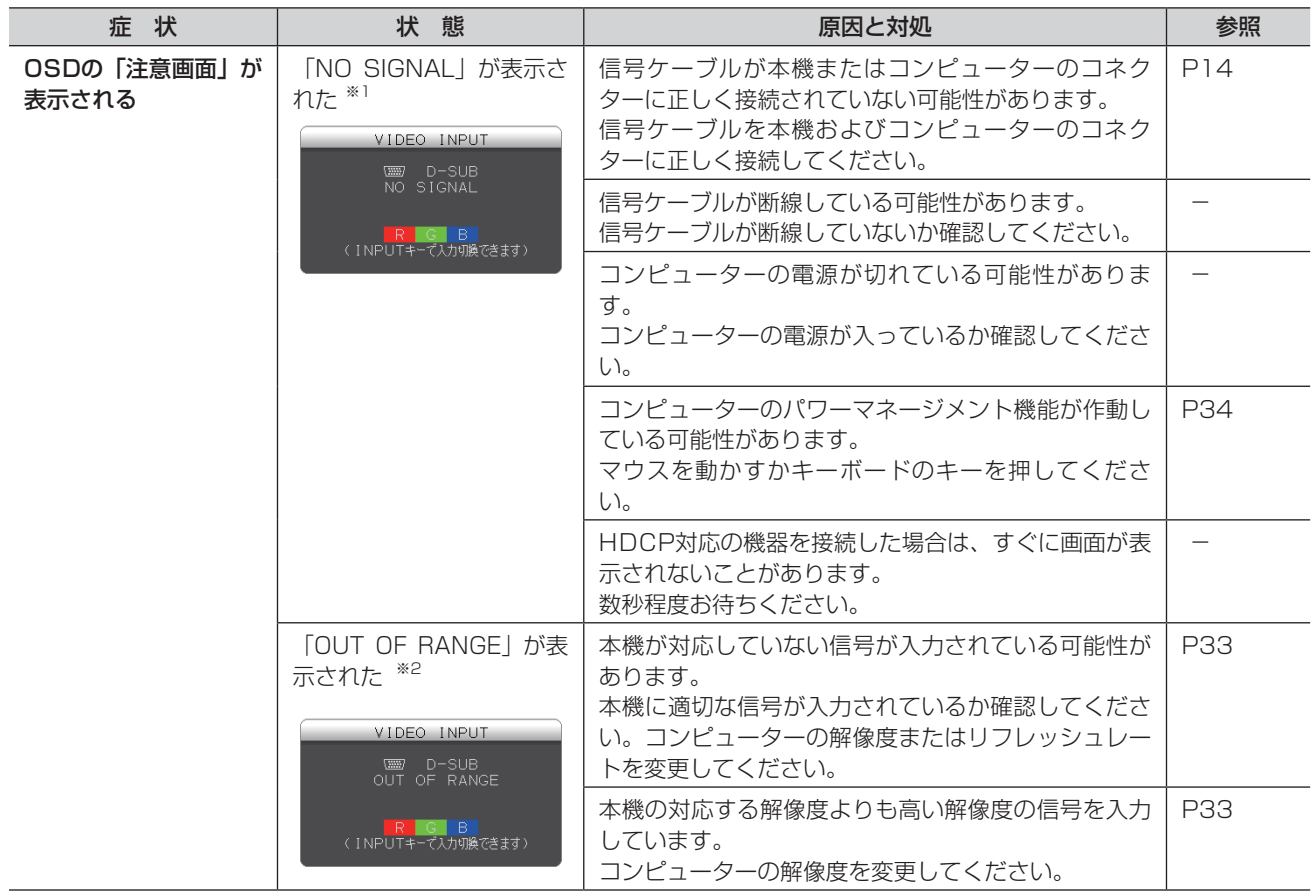

※ 1 コンピューターによっては、解像度やリフレッシュレートを変更しても正規の信号がすぐに出力されないため、注意画面が 表示されることがありますが、しばらく待って画面が正常に表示されれば、入力信号は適正です。

※ 2 コンピューターによっては電源を入れても正規の信号がすぐに出力されないため、注意画面が表示されることがありますが、 しばらく待って画面が正常に表示されれば入力信号の周波数は適正です。

#### その他

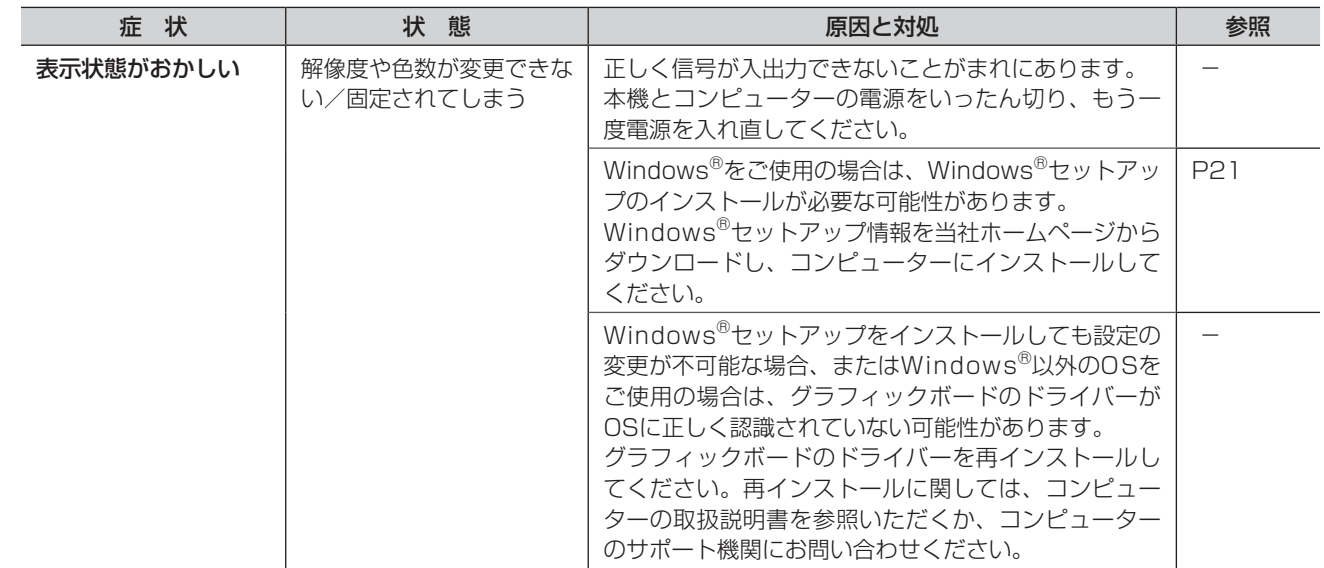

使用の 準備

機能

||使用の<br>準備

- 蚃 | 解説 | [いん](#page-47-0)

解用<br>説語

いさんく

付録

コった

#### <span id="page-38-0"></span>本機を廃棄するには(リサイクルに関する情報)

#### 当社の使用済みディスプレイのリサイクルシステムの詳細については下記の当社ホームページをご覧ください。

[www.MitsubishiElectric.co.jp/home/display/environment](http://www.MitsubishiElectric.co.jp/home/display/environment)

なお、資源有効利用促進法に基づく当社の使用済みディスプレイのリサイクルのお問い合わせは下記へお願いします。

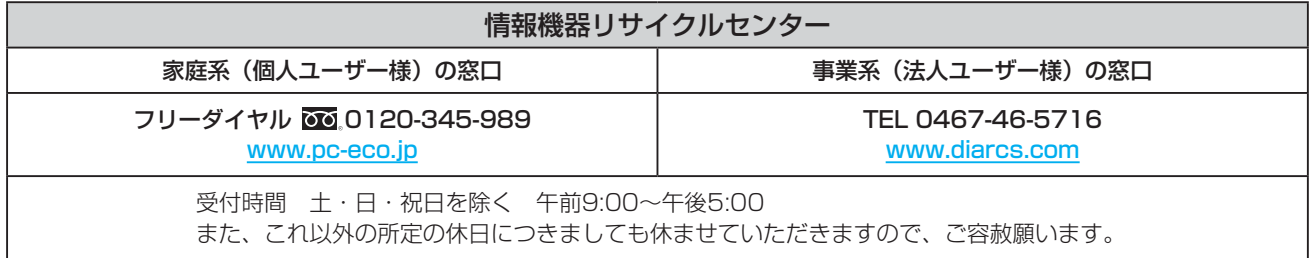

#### ディスプレイの回収・リサイクル

資源有効利用促進法に基づき、家庭から出される使用済みディスプレイの回収·リサイクルをおこなう "PCリサイクル"が 2003年10月より開始されました。当社ではこれを受け、回収・リサイクル体制を構築し、2003年10月1日より受付してお ります。2003年10月以降購入されたディスプレイのうち、銘板に"PCリサイクル"が表示されている製品は、ご家庭からの 排出時、当社所定の手続きにより新たな料金負担なしで回収・リサイクルいたします。事業者から排出される場合は、産業廃棄 物の扱いとなります。

#### 個人で、ご購入いただいたお客様のPCリサイクルシール申込

"PCリサイクルマーク"の表示が無い三菱ディスプレイでも、下記のリサイクル窓口ホームページより、お申し込みいただければ "PCリサイクルシール"を無償でお送りいたします。

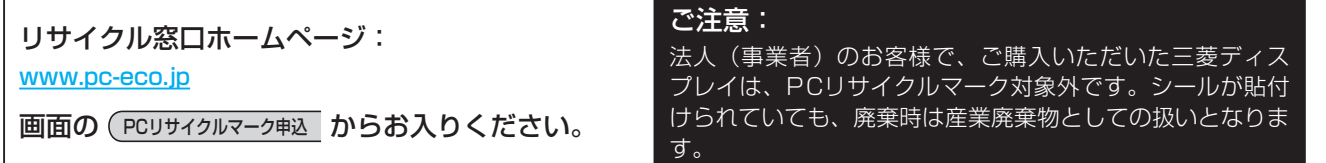

このような かんじょう かんじょう しょうかん しょうかん しょうかん しょうかん しょうかん しょうかん しょうかん しょうかん しょうかん しょうかん しょうかん しょうかん しょうかん しょうかん しょうかん しょうかん しょうかん

| ご使用<br>|前! にの

もくじ

安全の使用上の

| お願いの

はたらき

ため全の …

前にために…

お願い

#### <span id="page-39-0"></span>保証とアフターサービス

- この製品には保証書を添付しています。 保証書は必ず「お買い上げ日・販売店名」などの記入をお確かめのうえ、販売店からお受け取りください。 内容をよくお読みのあと、大切に保存してください。
- 保証期間経過後の修理については、お買い上げの販売店または「修理相談窓口」にご相談ください。 修理によって機能が維持できる場合は、お客様のご要望により有料修理いたします。
- この液晶ディスプレイは日本国内用として製造・販売しています。 日本国外で使用された場合、当社は一切責任を負いかねます。またこの製品に関する技術相談、アフターサービス等も日本国 外ではおこなっていません。

This color monitor is designed for use in Japan and can not be used in any other countries.

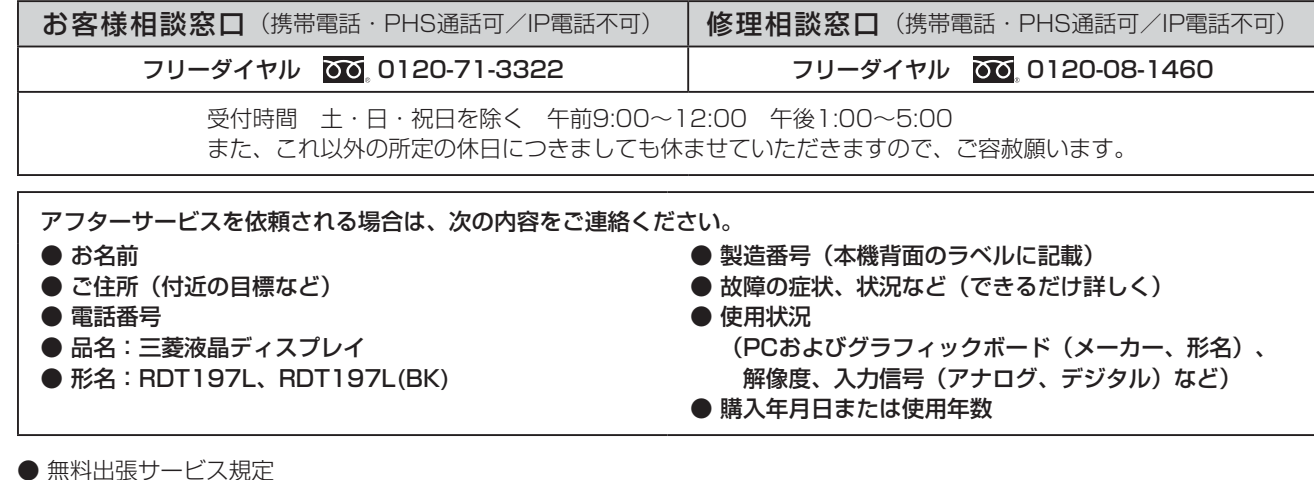

この製品をお買い上げから1年間は「修理相談窓口」にてディスプレイに起因する障害で修理が必要と判断された場合、無料 出張サービスを適用します。その際、同梱の保証書の提示をお願いします。提示がない場合は、保証期間中でも有料となりま す。出張サービスは、日本国内のみ対応します。代替セット(現品とは異なる場合があります。)を無料でお貸しし、現品の 持ち帰り修理になります。一部の地域で宅配業者の引き取りサービスになる場合があります。

#### 個人情報の取り扱い

- お問い合わせ窓口におけるお客様の個人情報のお取り扱いについて 三菱電機株式会社は、お客様からご提供いただきました個人情報は、下記のとおり、お取り扱いします。
	- 1. お問い合わせ(ご依頼)いただいた修理・保守・工事および製品のお取り扱いに関連してお客様よりご提供いただいた個 人情報は、本目的ならびに製品品質・サービス品質の改善、製品情報のお知らせに利用します。
	- 2. 上記利用目的のために、お問い合わせ(ご依頼)内容の記録を残すことがあります。
	- 3. あらかじめお客様からご了解をいただいている場合および下記の場合を除き、当社以外の第三者に個人情報を提供・開示 することはありません。
		- ① 上記利用目的のために、弊社グループ会社・協力会社などに業務委託する場合。
		- ② 法令等の定める規定に基づく場合。
	- 4. 個人情報に関するご相談は、お問い合わせをいただきました窓口にご連絡ください。

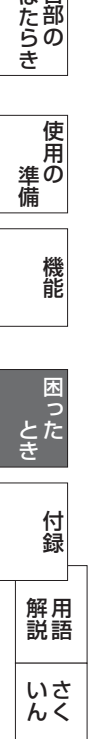

こうしょう こうしょう

**| ご使用の**<br>前にの

もくじ

ことに こうしょう こうしょう こうしゃ こうしゃ こうしゃ アイトリック しゅうしゃ かんこうしゃ かんこうしゃ かんこうしゃ かんこうしゃ かんこうしゃ しゅうしゃ アイトリック しゅうしゃ こうしゃ アイトリック

た安<br>いん<br>にの

機能[もくじ](#page-1-0)

**一使用上の** 

は各 iたらの<br>きらい

使用の 準備

能

|<br>使用の<br>準の 備

一、「……」 こうしゃ

**|** 

しゅうしょう

<span id="page-40-0"></span>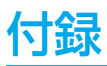

#### 再梱包するとき

#### 再梱包の際は次の手順でベーススタンドを取り外してください。

水平な机の上に本体表示部が下になるように置いてください。 図のように矢印方向に指でロックツメを押して外してください。 ロックツメを6カ所外すと本体のネック部からベーススタンドを取り外すこ とができます。

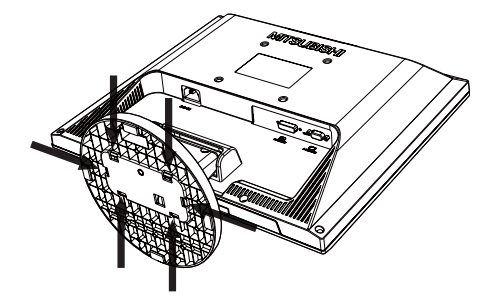

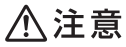

● 表示部を下向きに置く際に表示部の下にものを置かないでください。また、突起など無いことを確認し表示部を傷付けないよ うに注意してください。

#### お願い

● 作業は、平らで安定した場所に柔らかい布を敷き、液晶パネルを傷付けないようにしてください。

前にために…

#### <span id="page-41-0"></span>市販のアームを取り付けるとき

本機にはVESA 規格に準拠した(100 mmピッチ)市販のアームを取り付けることができます。

#### お願い

● アームは本機を支えるのに十分なものを選んでください。(本機のディスプレイ部の質量は約4.0 kg です。)

#### お知らせ

- 本機は、スタンドを取り付けた状態で各種規格要求事項を満足しております。
- ■アームを取り付ける際は、下記要領で取り付けてください。
- 本機、コンピューターおよび周辺機器の電源を切ってから、信 号ケーブル、電源コードを取り外してください。

その後、本体のネック部を取り付けている2本のネジを取り外 し、ネック部を引き抜いてください。

#### お願い

● 作業は、平らで安定した場所に柔らかい布を敷き、液晶パネルを傷付けない ように下向きに置いておこなってください。

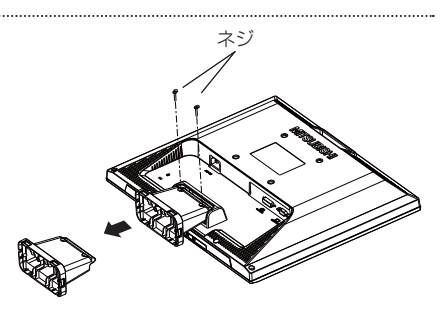

【ネック部の取り外し】

■ アームを取り付ける前にVESA穴の4本の化粧用の皿ネジを取 り外してください。

#### お願い

- スタンドを取り付ける場合は、逆の手順でおこないます。 その際は必ずスタンド取り付けに使用していたネジを使ってください。 仕様の異なるネジを使用されると本機が故障する原因になる恐れがありま す。
- ネジを締め付ける際は付け忘れに注意し、すべてのネジをしっかりと締め 付けてください。

 なお、スタンドの取り付けはお客様の責任においておこなうものとし、 万一事故が発生した場合、当社はその責任を負いかねますのでご了承ください。

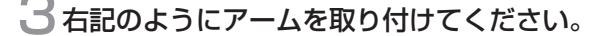

 取付可能アーム: 取付部厚み 2.0 mm  $\sim$  3.2 mm VESA規格準拠 100 mmピッチ

 ネジゆるみ防止のため、すべてのネジをしっかりと締め てください。

 (但し、締め付けすぎるとネジがこわれることがありま す。98~137 N・cmが適切な締付トルクです。)

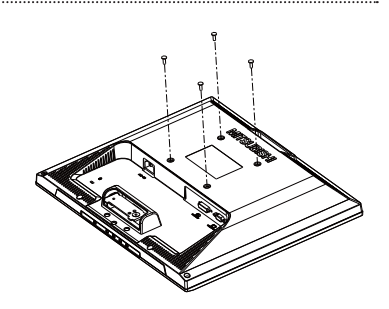

【VESA穴ネジの取り外し】

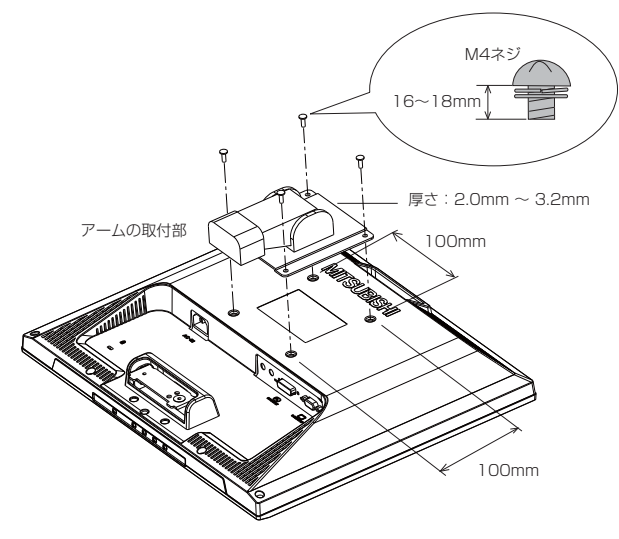

※ 上記アームの取付部形状は参考例です。

こうしょう こうしょう

**一つご使用の** 

ことに こうしょう こうしょう こうしゃ こうしゃ こうしゃ アイトリック しゅうしゃ かんこうしゃ かんこうしゃ かんこうしゃ かんこうしゃ かんこうしゃ しゅうしゃ アイトリック しゅうしゃ こうしゃ アイトリック

**一使用上の** 

た安全<br>いいに…<br>…

使用の 準備

||使用の<br>準 備

そうしゃ こうしゃ こうしゃ こうしゃ こうしゃ こうしゃ アクセス こうしゃ アクセス かんしゃ アクセス かんしゃ かんしゃ アクセス かんしゃ アクセス かんしゃ アクセス かんしゃ アクセス かんしゃ アクセス

機能

困 ここ<br>ここ<br>きた

付録

とき

「き」 [解説](#page-43-0) 一[いん](#page-47-0)

解用

いさんく

一、「……」 こうしゃ

**|** 

しゅうしょう

|は各部の

#### <span id="page-42-0"></span>市販のアームを取り付けるとき(つづき)

八注意

- 落下防止のために
- 液晶ディスプレイを倒したまま固定できないときは、2人以上で取り付け作業をおこなってください。 落下してけがの原因になります。
- 取り付け作業をおこなう前に、アームの取扱説明書を必ず読んでください。 また、地震などでの製品の落下によるけがなどの危害を軽減するために、設置場所などは必ずアームメーカーへご相談願いま す。
- 万一、地震などで落下の恐れがある場所での就寝はしないでください。
- アームの取り付けはお客様の責任においておこなってください。 万一事故が発生した場合でも、当社はその責任を負いかねますのでご了承ください。

#### 火災や感電防止のために

- アームを取り付ける際は、必ず下記に示すネジを使ってください。 それ以外のネジを使用した場合は、本機が故障したり火災や感電の原因になる恐れがあります。 緩み止めスプリングワッシャ付きM4ネジ(長さ16~18 mm)
- アームを取り付けてご使用される場合でも、90°回転や180°回転した状態でご使用しないでください。 内部に熱がこもり、火災や感電の原因になります。

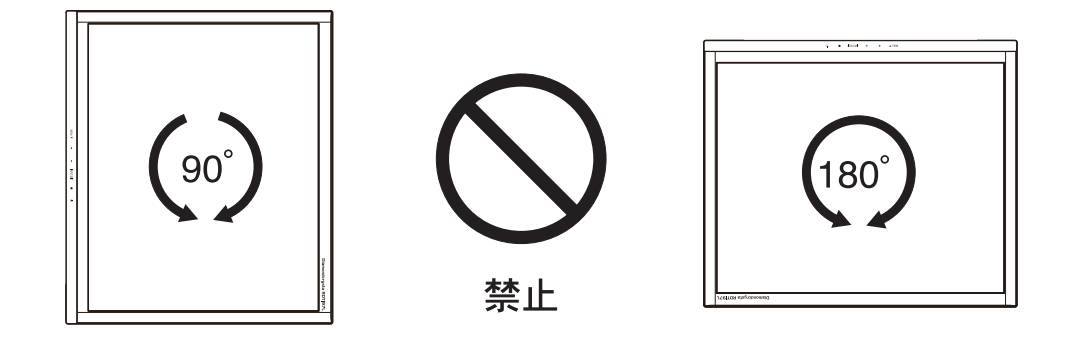

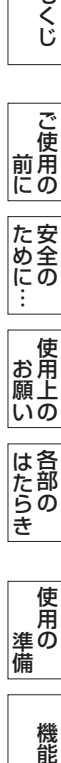

もくじ

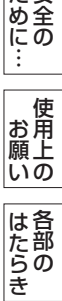

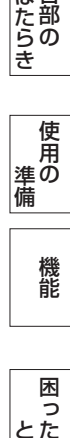

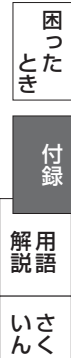

#### <span id="page-43-0"></span>用語解説

ここでは、本書で使用している専門的な用語の簡単な解説をまとめてあります。また、その用語が主に使用されているページを 掲載しておりますので、用語から操作に関する説明をお探しいただけます。

#### 10ビットガンマ機能 *P*3

RGB各色256階調の映像信号に、10ビットの多階調化され たルックアップテーブルを活用。

より高精度なコントラスト・色あい補正をおこなうことがで きます。きめ細かくなめらかな階調表現が得られるととも に、色の分解能が向上し、色補正に欠かせないガンマ補正を 高精度におこなうことができます。

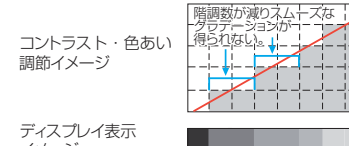

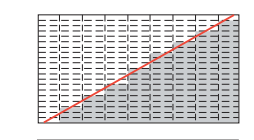

イメージ

こうしょう こうしょう

**||ご使用の**<br>前にの

もくじ

ことに こうしょう こうしょう こうしゃ こうしゃ こうしゃ アイトリック しゅうしゃ かんこう しゅうしゃ かんこうしゃ かんこうしゃ かんこうしゃ しゅうしゃ アイトリック しゅうしゃ しゅうしゃ しゅうしゃ しゅうしゃ

た安<br>にめ全<br>にの

機能[もくじ](#page-1-0)

**一使用上の** 

は各 iたらの<br>きらい

使用の 準備

使用 準の 備

そうしゃ こうしょう こうしょう こうしゃ こうしゃ こうしゃ アイ・プレーター こうしゃ アイ・プレーター こうしゃ アイ・プレーター こうしゃ アイ・プレーター こうしゃ アイ・プレーター こうしゃ アイ・プレーター こうしゃ

機 能

困  $rac{1}{t}$ 

付録

**・** 

「き」 解説 一[いん](#page-47-0)

解用

いさんく

前にために…

**|** 

しゅうしょう

10ビットガンマ補正機能なしの場合 10ビットガンマ補正機能ありの場合

DDC 2B規格 (Display Data Channel) [P34](#page-33-0) ディスプレイとコンピューターの間で、設定情報などを双方 向でやり取りできる国際規格です。

#### DDC/CI規格(Display Data Channel Command Interface) and the p30

VESAが提唱する、ディスプレイとコンピューターとの双方 向通信によってコンピューターからディスプレイの各種調節 機能を制御する規格です。

DPM (Display Power Management) [P34](#page-33-0) VESAが提唱する、ディスプレイの省エネルギー化に関する 規格です。DPM では、ディスプレイの消費電力状態をコン ピューターからの信号により制御します。

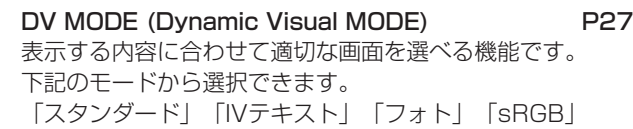

DVI-A端子 (Digital Visual Interface-Analog) [P15](#page-14-0) アナログ入力のみに対応しているDVI端子です。

DVI-D端子(Digital Visual Interface-Digital) [P15](#page-14-0) デジタル入力のみに対応しているDVI端子です。

DVI-I端子 (Digital Visual Interface-Integrated) [P15](#page-14-0) デジタル入力とアナログ入力の両方に対応しているDVI端子 です。接続するケーブルあるいは変換アダプターによって入 力の使い分けが可能となります。

#### HDCP (High-bandwidth Digital Content Protection System) [P46](#page-45-0)

デジタル映像信号を暗号化する著作権保護システムです。 HDCPに対応した映像機器を接続することにより、HDCP で保護された映像コンテンツを視聴することができます。

#### Plug&Play Panthers and [P34](#page-33-0)

Windows®で提唱されている規格です。ディスプレイをは じめとした各周辺機器をコンピューターに接続するだけで設 定をせずにそのまま使えるようにした規格のことです。

#### sRGB規格 [P27](#page-26-0)

IEC(International Electrotechnical Commission)によ り規定された色再現国際規格です。sRGB対応のディスプレ イなら、ネットワーク上でどのディスプレイでも色調を揃え ることができる規格で、対応プリンター、スキャナー、デジ タルカメラなどとの色合わせもし易くなります。

VESA規格 (Video Electronics Standards Association) [P42](#page-41-0)

ビデオとマルチメディアに関連する標準の確立を目的として 提唱された規格です。

位相 *[P28](#page-27-0)* - P28 アナログ映像信号のA/D変換用サンプリングクロックの位相 調節機能です。これを調節することにより、文字のにじみや 横方向のノイズをなくしたりすることができます。

#### 応答速度 [P46](#page-45-0)

表示している画面を変化させたときの画面の切り替わりの速 さ(追従性)のことで、数値が小さいほど応答速度は速くな ります。応答速度は黒→白→黒の階調変化に要する時間の合 計です。

輝度 [P46](#page-45-0) 単位面積あたりの明るさのことで、数値が大きいほど表示画 面が明るくなります。

#### 国際エネルギースタープログラム [P4](#page-3-0)[、P46](#page-45-0)

コンピューターの消費電力を節減するために、米国の環境保 護局 (EPA: Environmental Protection Anergy) が進め ているプログラムのことです。

#### コントラスト比 **[P46](#page-45-0)**

白と黒の明るさの比率を示す指標のことで、輝度が同じであ れば、数値が大きくなるほど画面にメリハリが出ます。

残像 しょうしょう しょうしょう しょうしょう アスティック アスティック アスティック アスティック アスティック アスティック アスティック アスティック アスティック 残像とは、長時間同じ画面を表示していると、画面表示を変 えたときに前の画面表示が残る現象ですが故障ではありませ ん。残像は、画面表示を変えることで徐々に解消されます が、あまり長時間同じ画面を表示すると残像が消えなくなり ますので、同じ画面を長時間表示するような使い方は避けて ください。「スクリーンセーバー」などを使用して画面表示 を変えることを推奨します。

視野角 しょうしょう しゅうしゃ しゅうしゃ アイロック アイロック しゅうしょう 斜めから見た場合など、規定のコントラスト比が得られる角 度のことで、数値が大きいほど広い範囲から画像を見ること ができます。

水平周波数/垂直周波数(リフレッシュレート) [P33](#page-32-0)

水平周波数: 1秒間に表示される走査線の数のことで、水 平周波数31.5 kHzの場合、1秒間に走査線を 31,500回表示するということです。

垂直周波数(リフレッシュレート):1秒間に画面を何回書 き替えているかを表します。垂直周波数が、 60 Hzの場合、1秒間に画面を60回書き替え ているということです。

#### <span id="page-44-0"></span>付録(つづき)

#### **チルト角度 マンファン マンファン [P18](#page-17-0)[、P46](#page-45-0)**

ディスプレイ画面を上向きや下向きに動かせる角度のことで す。

ノータッチオートアジャスト/

#### NTAA(No Touch Auto Adjust) [P34](#page-33-0)

コンピューターから新しい信号を受信するたびに自動的に画 面を適切な状態にする機能です。

#### パワーマネージメント機能 **[P34](#page-33-0)**

コンピューターを使用しないときに本機の消費電力を低減す るために組み込まれた機能です。コンピューターが一定時間 使用されていない(一定時間以上キー入力がないなど)場合 に、電力消費を低下させます。再度コンピューターが操作さ れたときには、通常の状態に戻ります。

#### 表示画素数/解像度 **[P46](#page-45-0)**

一般的には「解像度」と呼ばれています。1画面あたりの横 方向と縦方向の画素の数を表します。表示画素数が大きいほ ど多くの情報量を表示することができます。

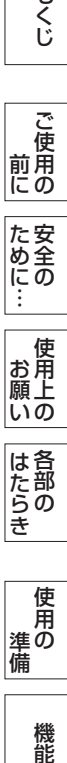

もくじ

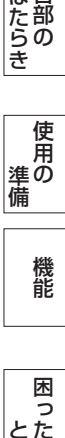

$$
- \underbrace{\qquad \qquad }_{\qquad \mathcal{L}\leftarrow\mathcal{L}} \qquad \qquad \qquad \mathcal{L}\leftarrow\mathcal{L}\qquad \qquad \mathcal{L}\leftarrow\mathcal{L}\qquad \qquad \mathcal{L}\leftarrow\mathcal{L}\leftarrow\
$$

群<br>説語 用語 いさんく

### <span id="page-45-0"></span>付録(つづき)

仕様

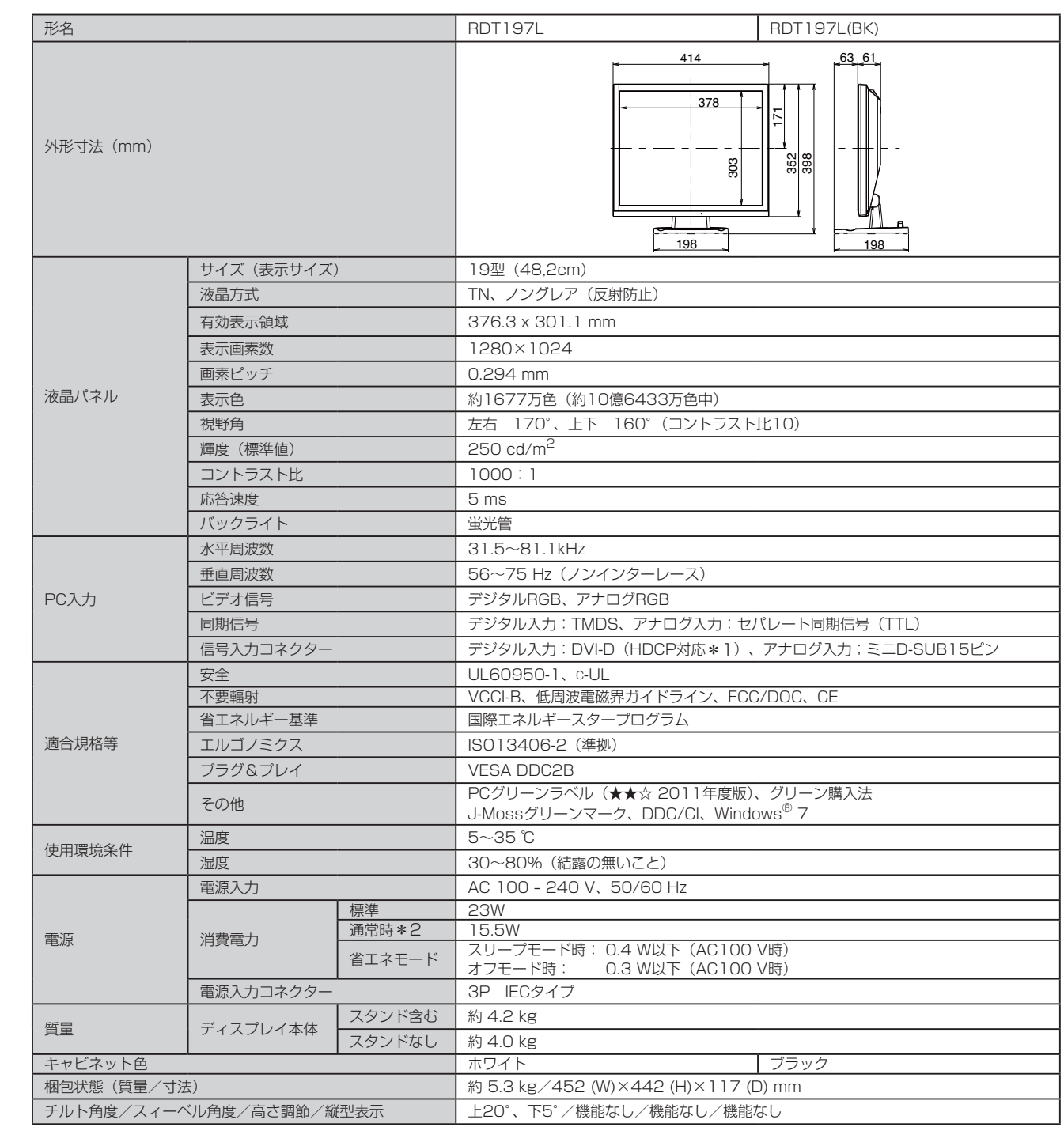

お知らせ

● 本仕様は予告無く変更される場合があります。<br>● 本機は、解像度1280×1024以外の信号を

● 本機は、解像度1280×1024以外の信号を入力した場合、信号によって文字がにじんだり図形が歪んだりすることがあります。<br>● 本機の有効ドットの割合は、99.9995%以上です。

● 本機の有効ドットの割合は、99.9995%以上です。<br>● 付属の電源コードは、国内100V商用電源対応品です

● 付属の電源コードは、国内100V商用電源対応品です。

● 本機は、スタンドを取り付けた状態で各種規格要求事項を満足しています。

\*1 MachintoshでのHDCPは非サポートです。

\*2 画面全体に対する面積比80%、輝度120cd/m2の白ウインドウ画面時の消費電力(当社実測結果による)。

機能

付録

解用<br>説語

<span id="page-46-0"></span>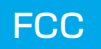

#### **FCC Information**

- 1. Use the attached specified cables with this equipment so as not to interfere with radio and television reception.
	- (1) The power supply cord you use must have been approved by and comply with the safety standards of U.S.A.,
	- (2) Please use the supplied shielded video signal cable. Use of other cables and adapters may cause interference with radio and television reception.
- 2. This equipment has been tested and found to comply with the limits for a Class B digital device, pursuant to part 15 of the FCC Rules. These limits are designed to provide reasonable protection against harmful interference in a residential installation. This equipment generates, uses, and can radiate radio frequency energy, and, if not installed and used in accordance with the instructions, may cause harmful interference to radio communications. However, there is no guarantee that interference will not occur in a particular installation. If this equipment does cause harmful interference to radio or television reception, which can be determined by turning the equipment off and on, the user is encouraged to try to correct the interference by one or more of the following measures:
	- Reorient or relocate the receiving antenna.
	- Increase the separation between the equipment and receiver.
	- ・ Connect the equipment into an outlet on a circuit different from that to which the receiver is connected.
	- Consult your dealer or an experienced radio/TV technician for help.
- 3. You are cautioned that changes or modifications not expressly approved by the party responsible for compliance could void your authority to operate the equipment.

### **Declaration of Conformity**

This device complies with Part 15 of FCC Rules. Operation is subject to the following two conditions. (1) This device may not cause harmful interference, and (2) this device must accept any interference received, including interference that may cause undesired operation.

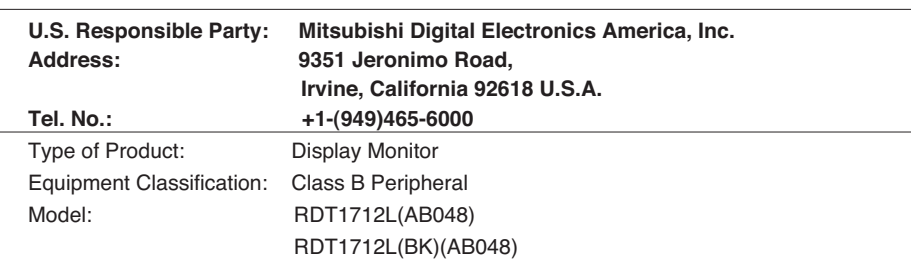

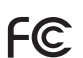

We hereby declare that the equipment specified above conforms to the technical standards as specified in the FCC Rules.

このような かんじょう かんじょう しょうかん しゅうしょう かんじょう かんじょう かんじょう かんじょう かいじょう かんじょう かんじょう かんじょう かんじょう かんじょう かんじょう かんじょう かんじょう

**一ご使用の**<br>前にの

もくじ

マンチ しょうしょう しょうかん しゅうしょう しゅうしょう しゅうしゅう しゅうしゅう かいしゅう しゅうしゅう しゅうしゅう しゅうしゅう しゅうしゅう しゅうしゅう しゅうしゅう しゅうしゅう

| お願い

ために…

こと こうしょう こうしょう こうしょう こうしょう こうしゃ アイ・プレーター こうしゃ アイ・プレーター こうしゃ アイ・プレーター こうしゃ アイ・プレーター こうしゃ アイ・プレーター こうしゃ こうしゃ こうしゃ

お願い

### <span id="page-47-0"></span>さくいん

#### 英数字

もくじ

**| 前に| ために…で使用の| 安全の** 

├── 使用上の お願い

| | | 各部の | | | | | 各部の | | |

| 使用の<br>準備|

機能

ー<br>困った<br>き

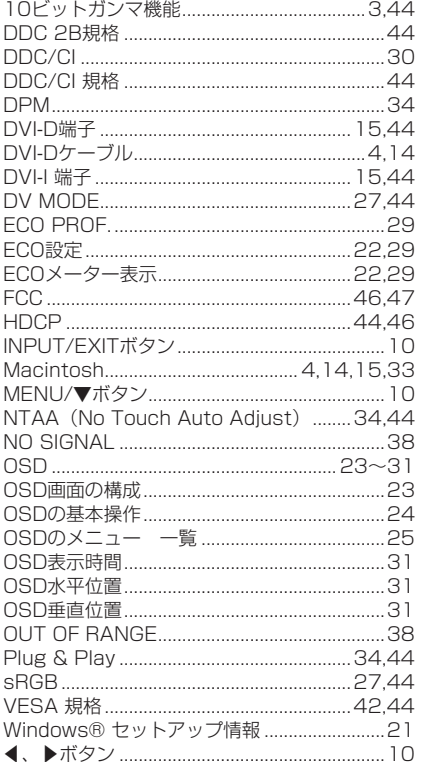

#### あ

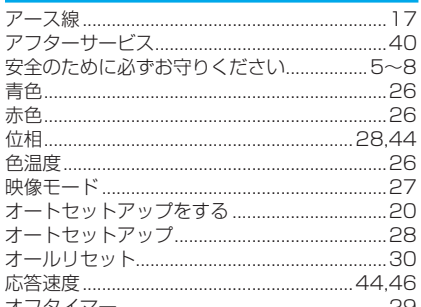

#### ゕ

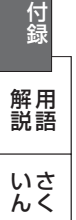

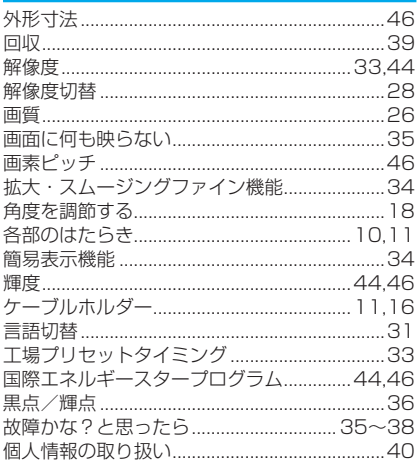

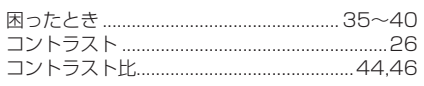

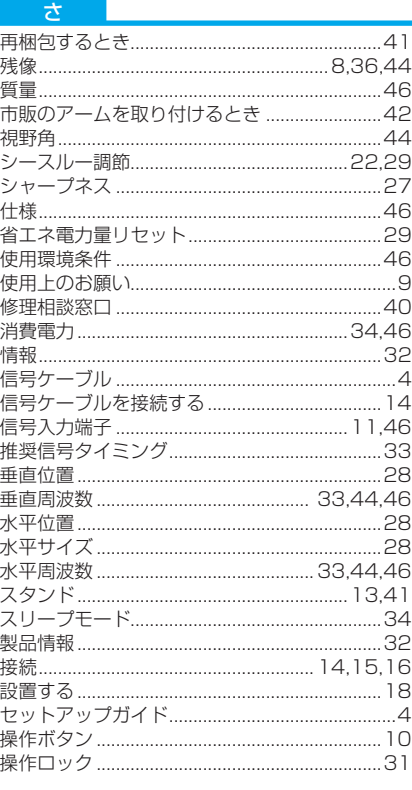

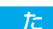

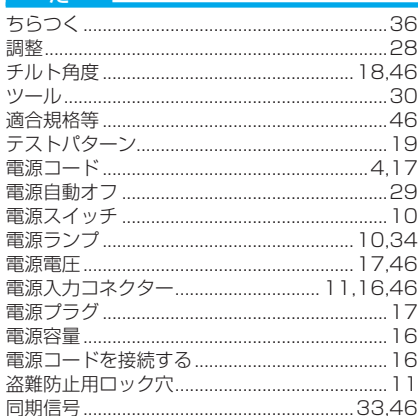

#### $\frac{1}{4}$

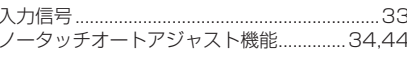

#### $\overline{a}$

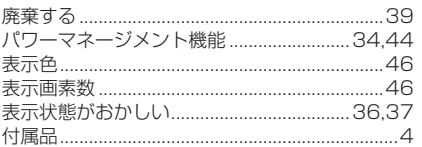

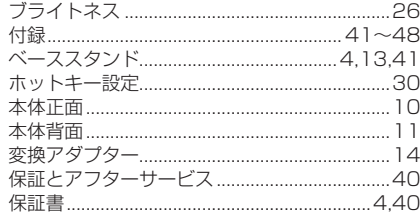

#### ま

ミニD-SUB15ピン...................4,11,14,15,46

#### $\overline{1}$

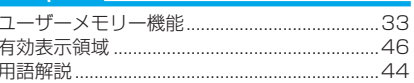

#### $\overline{5}$

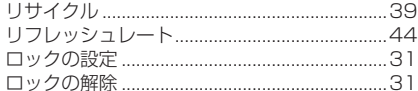

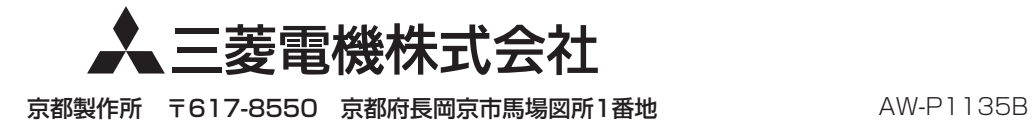